# **СОДЕРЖАНИЕ**

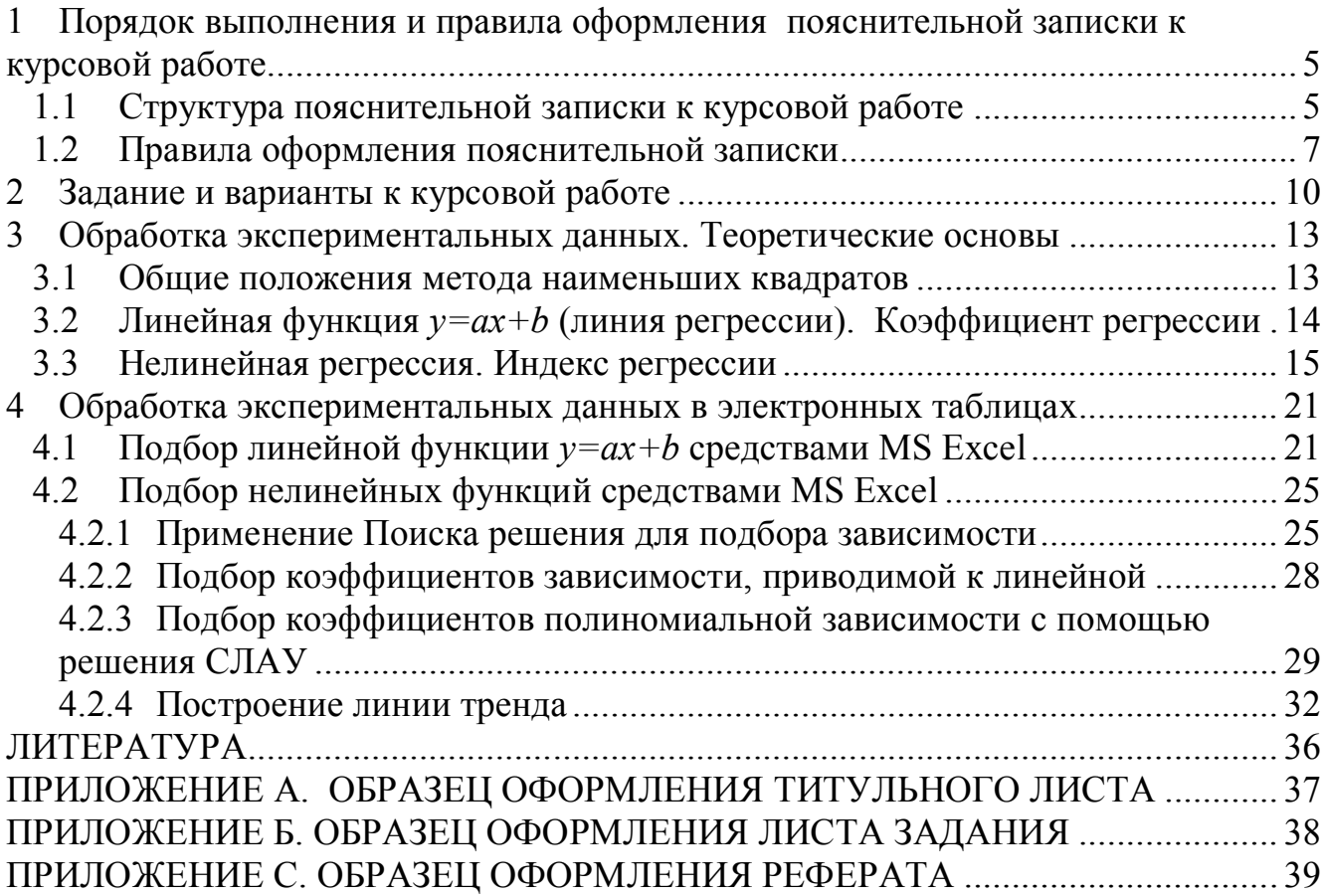

#### **1 Порядок выполнения и правила оформления пояснительной записки к курсовой работе**

*Целью курсовой работы* является закрепление теоретических знаний и практических навыков, полученных при изучении курса «Информатика» и применение их при решении реальной инженерной задачи, изучение возможностей электронных таблиц при решении задач обработки экспериментальных данных.

*Тема курсовой работы* выдается студенту руководителем. Студент оформляет лист задания, содержащий тему курсовой работы, дату выдачи и срок сдачи, установленный руководителем. Основной формой выполнения курсовой работы является самостоятельная работа студента под руководством преподавателя. Курсовая работа должна быть выполнена в сроки, указанные в листе задания, и сдана на проверку руководителю. Оценка за выполнение курсовой работы выставляется комиссией, назначенной заведующим кафедрой. При неудовлетворительной оценке курсовая работа возвращается для исправления или дополнения, либо студенту выдается новое задание.

### **1.1 Структура пояснительной записки к курсовой работе**

Пояснительная записка должна содержать следующие разделы:

*Титульный лист Лист задания Реферат Содержание Введение 1. Постановка задачи*

- *2. Описание математической модели решения задачи*
- *3. Описание работы в электронных таблицах*
- *4. Расчет в электронных таблицах*
- *5. Анализ результатов*

*Заключение*

#### *Список используемой литературы*

#### *Приложения*

В приложениях методических указаний приведены образцы *титульного листа* и *листа задания*, каждый из которых должен быть оформлен на отдельном листе.

#### Требования к содержанию пояснительной записки

*Реферат* предназначен для ознакомления с работой. Реферат должен содержать: сведения об объеме отчета, количестве иллюстраций, таблиц, приложений, количестве использованных источников; перечень (8-15) ключевых слов; текст реферата. При отсутствии в пояснительной записке таблиц и приложений сведения о них в реферате не приводят. Ключевые слова (словосочетания) характеризуют основное содержание курсовой работы, они предоставляются заглавными буквами в именительном падеже в строку через запятые. Текст реферата должен отображать информацию об объекте разработки или исследования, цель курсовой работы, значимость работы и выводы. Все рубрики реферата записывают в виде отдельных абзацев. Текст реферата может состоять из нескольких абзацев. Текст реферата должен отражать:

– объект исследования или разработки;

– цель работы;

– результаты работы;

Объем реферата должен составлять не более одной страницы текста. Пример оформления реферата показан в приложении С.

Во *введении* необходимо кратко охарактеризовать тему курсовой работы, описать основные определения и понятия, обосновать необходимость решения подобных задач при помощи ПЭВМ.

В разделе «*Постановка задачи*» необходимо привести словесное описание задачи.

Раздел *«Описание математической модели решения задачи»* должен содержать математическое описание задачи.

В разделе «*Описание работы в электронных таблицах*» необходимо кратко описать электронные таблицы, выбранные для выполнения работы, и подробно остановиться на тех средствах, которые будут применяться для решения поставленной задачи.

Раздел *«Результаты работы в электронных таблицах»* – это распечатка фрагментов работы программного приложения с решением поставленной задачи. Раздел должен содержать все необходимые вычисления с подробными комментариями и графическими иллюстрациями.

В разделе «*Анализ результатов»* необходимо охарактеризовать результатах работы и проанализировать их.

*«Заключение»* содержит общие выводы по выполнению курсовой работы*.*

Все издания, используемые при выполнении курсовой работы и их авторы, перечисляются в «*Списке используемой литературы*». В список обычно включают от 3 до 7 источников. В зависимости от объёма работы их может быть и больше. В начале списка располагаются (если есть) законы, указы, законодательные акты (в алфавитном порядке). Дальше – остальные печатные источники в алфавитном порядке по фамилии автора или названия (если автор не указан). В конце списка - электронные ресурсы (также в алфавитном порядке).

Схема краткого библиографического описания:

Заголовок описания. Основное заглавие. - Сведения об издании. - Место, год издания. - Объём.

Например:

1. Алексеев Е. Р., Чеснокова О. В. Решение задач вычислительной математики в пакетах Mathcad12, MATLAB 7, Maple 9. М.: НТ Пресс, 2006. – 496 с.

Для ссылок на электронный ресурс принято употреблять аббревиатуру URL (унифицированный указатель ресурса), после которой указывают интернет-адрес страницы и дату последнего обращения. Например:

Личный сайт Татьяны Кучер – URL: http://tatyanakucher.ucoz.ru/ (дата обращения: 01.02.2016)

В *«Приложении»* приводится распечатка листингов работы программы, содержимое текстовых файлов с исходными данными и результатами работы.

### **1.2 Правила оформления пояснительной записки**

**Пояснительная записка** оформляется на листах формата А4 в текстовом процессоре Microsoft Word или LibreOffice Writer.

Текст пояснительной записки должен быть набран шрифтом Times New Roman 14 пт, междустрочный интервал – одинарный.

Документ должен иметь следующие размеры полей: левое – 25 мм, правое – 10 мм, верхнее – 20 мм, нижнее – 20 мм, абзац – 15 мм.

Основной текст выравнивается по ширине, абзацный отступ – 15 мм.

Заголовки выравниваются по центру. Для выделения заголовков допускается использовать полужирное начертание.

Каждый **раздел** пояснительной записки должен начинаться с новой страницы. Заголовки разделов нумеруются арабскими цифрами и отделяются от основного текста. Разделы нумеруют по порядку в пределах всего текста, например: 1, 2, 3 и т.д. Пункты должны иметь порядковую нумерацию в пределах каждого раздела и подраздела. Номер пункта включает номер раздела и порядковый номер подраздела или пункта, разделенные точкой, например: 1.1, 1.2 или 1.1.1, 1.1.2 и т.д. Если раздел или подраздел имеет только один подпункт, то нумеровать подпункт не следует.

Если в тексте встречается **таблица**, то ее размещают под текстом, в котором впервые дана на нее ссылка. Слово Таблица и ее номер размещают слева в одной строчке с названием таблицы. Нумеруют таблицы арабскими цифрами в пределах всей работы, например: Таблица 1 или в пределах раздела, например: Таблица 2.3. Если в работе одна таблица, ее не нумеруют. На все таблицы в тексте должны быть приведены ссылки, при этом следует писать слово Таблица с указанием ее номера, например: в соответствии с таблицей 1.3.

**Иллюстрации** в работе следует располагать непосредственно после текста, в котором они упоминаются впервые, или на следующей странице. На все иллюстрации должны быть даны ссылки в работе. Иллюстрации обозначают словом Рисунок и нумеруют арабскими цифрами порядковой нумерации в пределах всей работы, за исключением иллюстраций приложений, например: Рисунок 1, Рисунок 2. Допускается нумерация в пределах раздела. Номер рисунка в этом случае состоит из номера раздела и порядкового номера рисунка, разделенных точкой, например: Рисунок 1.3. (третий рисунок первого раздела). Иллюстрации должны иметь подрисуночный текст, состоящий из слова Рисунок, порядкового номера рисунка и тематического наименования рисунка, например: Рисунок 3.1. Блок-схема функции метода наименьших квадратов.

Иллюстрации каждого приложения обозначают отдельной нумерацией арабскими цифрами с добавлением перед цифрой обозначения приложения, например: Рисунок А.2.

Подписи рисунков выравниваются по центру.

**Формулы** в работе следует нумеровать сквозной нумерацией арабскими цифрами, которые записываются на уровне формулы справа в круглых скобках. Ссылки в тексте на порядковые номера формул дают в скобках, например: в формуле (2). Допускается нумерация формул в пределах раздела. В этом случае номер формулы состоит из номера раздела и порядкового номера формулы, разделенных точкой, например: (2.4).

Формулы и уравнения следует выделять из текста в отдельную строку. Пояснение символов и числовых коэффициентов, если они не пояснены ранее, должны быть приведены непосредственно под формулой. Пояснение каждого символа следует давать с новой строки в той последовательности, в которой символы приведены в формуле. Первая строка пояснения должна начинаться со слова "где" (без двоеточия). Например:

Если связь криволинейная, то рассчитывают индекс корреляции , который рассчитывается по формуле:

$$
R = \sqrt{1 - \frac{\sum_{i=1}^{n} (y_i - Y_i)^2}{\sum_{i=1}^{n} (y_i - M_y)^2}}
$$
(2.4)

где *у<sup>i</sup>* – экспериментальные значения,

*Y<sup>i</sup>* – теоретические значения,

*M <sup>y</sup>* – среднее значение элементов массива *у*.

**Приложения** оформляются как продолжение работы на ее последующих страницах. Приложения должны иметь общую с остальной частью работы сквозную нумерацию страниц. Каждое приложение следует начинать с новой страницы с указанием вверху посередине страницы слова "ПРИЛОЖЕНИЕ" (прописными буквами) и его номера, под которым приводят заголовок, записываемый с прописной буквы. Номер приложения обозначают заглавными буквами русского алфавита, начиная с А, за исключением букв Ё, З, Й, О, Ч, Ь, Ы, Ъ. После слова "ПРИЛОЖЕНИЕ" следует буква, обозначающая его последовательность, например: "ПРИЛОЖЕНИЕ А", "ПРИЛОЖЕНИЕ Б" и т.д. Если в документе одно приложение, оно обозначается "Приложение А".

Каждое приложение следует начинать с новой страницы с указанием наверху посередине страницы слова "Приложение" и его обозначения.

Все приложения должны быть перечислены в содержании документа (при наличии) с указанием их номеров и заголовков. В тексте документа на все приложения должны быть даны ссылки. Приложения располагают в порядке ссылок на них в тексте документа.

**Нумерация страниц** в работе сквозная, начиная с титульного листа. На титульном листе, листе задания и аннотации номера страниц не ставят, на последующих страницах номера указывают арабскими цифрами в правом верхнем углу.

Пояснительная записка представляется к защите в сброшюрованном виде.

#### 2 Задание и варианты к курсовой работе

Тема курсовой работы - «Обработка экспериментальных данных при решении инженерных задач».

Номер варианта курсовой работы выбирается по последней цифре номера зачетной книжки.

#### Ввеление

Любому специалисту в своей практической деятельности приходится изучать зависимости между различными параметрами исследуемых объектов, процессов и систем. Однако, на практике специалист чаще всего получает зависимости между исследуемыми параметрами экспериментально. В этом случае ставится натурный эксперимент, изменяются значения параметров на входе системы, измеряются значения параметров на выходе системы. Результаты измерений заносятся в таблицу. Таким образом, в результате проведения получаем зависимости натурного эксперимента между исследуемыми параметрами в виде таблицы, т.е. получаем, так называемую, табличную функцию.

табличной Лалее этой функцией необходимо  $\mathbf{c}$ вести научноисследовательские расчеты.

Одной из распространенных задач в науке, технике, экономике является аппроксимация экспериментальных данных аналитическими выражениями.

Так как слово proxima с латыни означает "ближайший", то легко догадаться, что аппроксимация - это приближение. Аппроксимировать - это использовать приближённое выражение или функцию вместо некоторой исходной, которую сложно считать или исследовать.

Корреляционно-регрессионный анализ ЭТО ОЛИН **ИЗ** самых распространенных методов изучения отношений между численными величинами. Его основная цель состоит в нахождении зависимости между двумя параметрами и ее степени с последующим выведением уравнения.

В этом методе при сглаживании опытных данных аппроксимирующей кривую F(x) стремятся провести так, чтобы ее отклонения от табличных данных (уклонения) по всем узловым точкам были минимальными.

Возможность подобрать параметры уравнения таким образом, чтобы его решение совпало с данными эксперимента, зачастую является доказательством (или опровержением) теории.

 $10$ 

Для заданных исходных экспериментальных данных выполнить расчет в электронных таблицах Microsoft Excel или LibreOffice Calc. Все расчеты должны сопровождаться текстовыми подписями. Результаты расчетов сопровождать графиками. В электронных таблицах рекомендуется подбор коэффициентов каждой зависимости производить на отдельных рабочих листах.

Для исходных экспериментальных данных (согласно своему варианту)  $1)$ необходимо подобрать коэффициенты *а* и *b линейной* зависимости  $y = ax + b$ . Для вычисления коэффициентов линейной зависимости для четных вариантов использовать функции НАКЛОН и ОТРЕЗОК, для нечетных - функцию ЛИНЕЙН

С помощью метода наименьших квадратов найти коэффициенты для  $(2)$ двух криволинейных зависимостей:

- Подбор коэффициентов зависимости, приводимой к линейному виду (см. свой вариант, табл. 2.3), выполнить двумя способами: 1) заменой; 2) с помощью инструмента Поиск решения.
- Подбор коэффициентов полиномиальной зависимости (четные варианты - полином 2-й степени, нечетные варианты - полином 3-й степени) выполнить двумя способами: 1) формируя СЛАУ и решив ее методом обратной матрицы для четных вариантов и методом Крамера для нечетных вариантов; 2) с помощью инструмента Поиск решения.

3) Для линейной и криволинейных зависимостей вычислить значения функции в исходных точках, а также спрогнозировать значения в точках, заданных по условию варианта (см. свой вариант, табл. 2.3).

Для линейной зависимости вычислить коэффициент корреляции, а для 4) криволинейных зависимостей вычислить индексы корреляции.

Для всех трех зависимостей вычислить суммарную квадратичную и 5) относительную ошибки.

6) Выполнить сравнительный анализ подобранных зависимостей.

7) На отдельном листе с помощью добавления линий тренда осуществить зависимостей<sup>1</sup> - линейной, экспоненциальной, подбор логарифмической, степенной, полинома 2-й и 3-й степени, для каждой зависимости вывести величину достоверности аппроксимации  $(R^2)$ . Выполнить уравнение  $\overline{M}$ сравнительный анализ подобранных зависимостей.

<sup>&</sup>lt;sup>1</sup> Рекомендуется каждую линию тренда добавлять на отдельной диаграмме или компоновать по 2-3 линии, т.к. на одной диаграмме будет загромождение всеми линиями тренда

### Варианты к курсовой работе

В таблицах 2.1 и 2.2 представлены экспериментальные данные для расчета

Таблица 2.1. Исходные экспериментальные данные (набор 1)

| W |  | $\Delta$ | $013 \pm$ |  |  |
|---|--|----------|-----------|--|--|

Таблица 2.2. Исходные экспериментальные данные (набор 2)

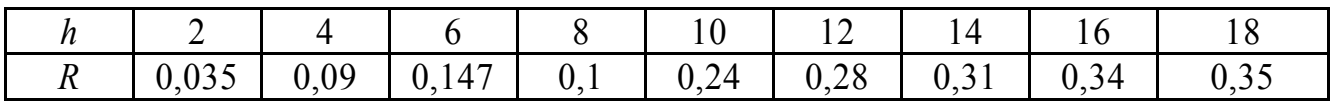

Таблица 2.3. Варианты к курсовой работе

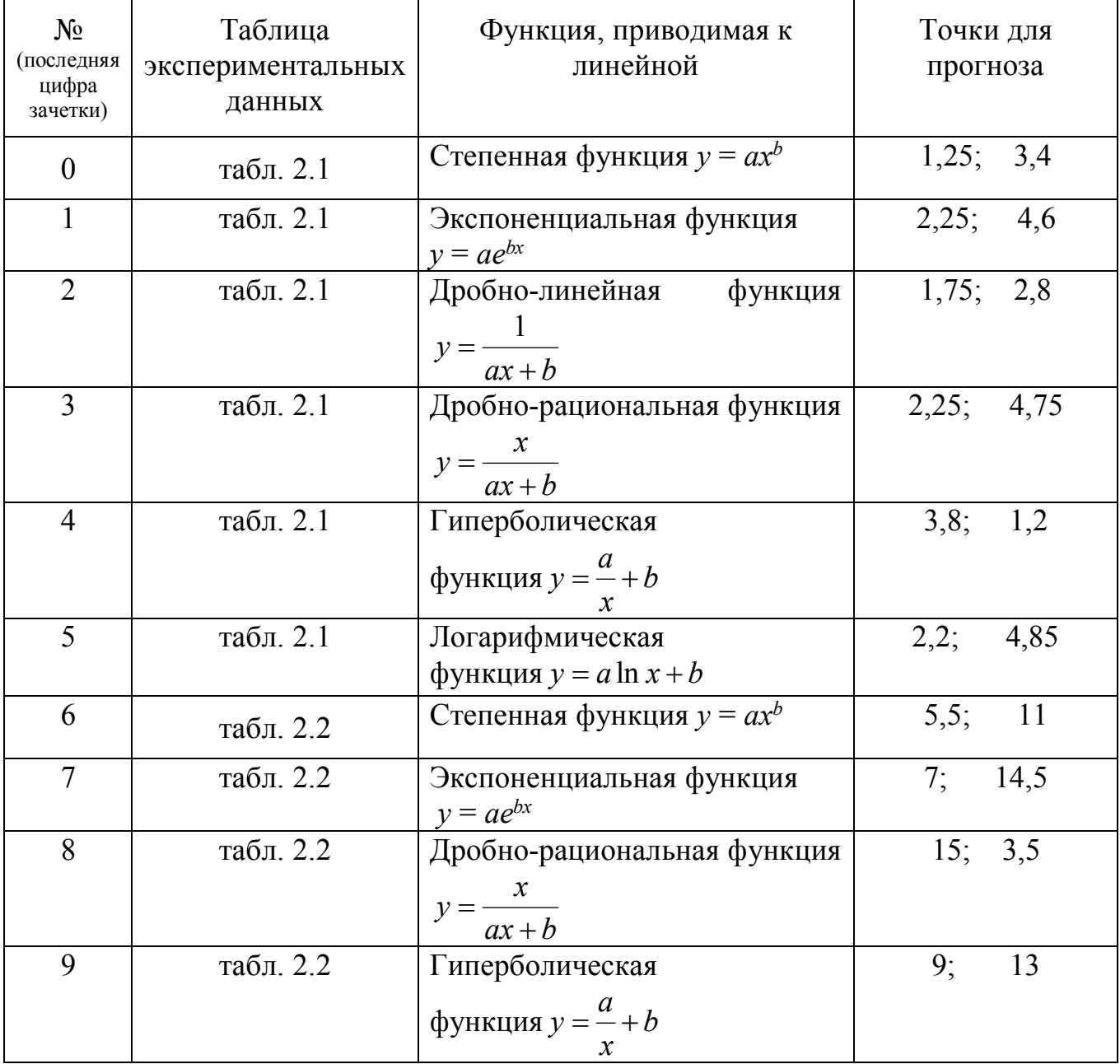

#### 3 Обработка экспериментальных данных. Теоретические основы

#### $3.1$ Общие положения метода наименьших квадратов

Рассмотрим следующую математическую задачу. В ходе эксперимента были получены данные и занесены в таблицу (табл. 3.1)

Таблица 3.1. Экспериментальные данные

|  | . |  |
|--|---|--|
|  |   |  |

Необходимо построить аналитическую зависимость  $y = f(x)$ , которая наиболее близко описывает результаты эксперимента.

Для этого построим функцию  $y=f(x, a_0, a_1, ..., a_k)$  таким образом, чтобы сумма квадратов отклонений измеренных значений  $y_i$  от расчетных  $f(x_i, a_0, a_1, ..., a_k)$  была наименьшей (см. рис. 3.1).

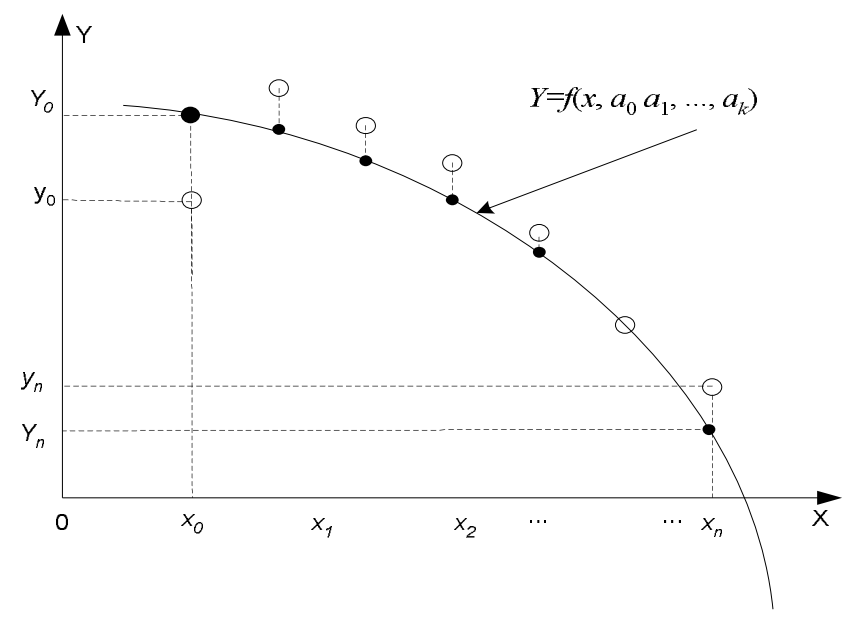

Рисунок 3.1. Подбор аналитической зависимости

Математически эта задача равносильна следующей - найти значение коэффициентов  $a_0$ ,  $a_1$ ,  $a_2$ , ..., $a_k$ , при которых функция S (*суммарная* квадратичная ошибка) принимает минимальное значение:

$$
S(a_0, a_1, ..., a_k) = \sum_{i=1}^{n} [y_i - f(x_i, a_0, a_1, ..., a_k)]^2 \to \min
$$
 (3.1)

Эта задача сводится к решению системы уравнений:

$$
\frac{\partial s}{\partial a_0} = 0;
$$
\n
$$
\frac{\partial s}{\partial a_1} = 0;
$$
\n
$$
\frac{\partial s}{\partial a_k} = 0;
$$
\n
$$
(3.2)
$$

Если параметры  $a_i$  входят в зависимость  $y=f(x, a_0, a_1, ..., a_k)$  линейно, то мы получаем систему линейных уравнений:

$$
\frac{\partial s}{\partial a_j} = 0; \quad \sum_{i=1}^n (-f(x_i, a_0, a_1, \dots, a_k)) \frac{\partial f}{\partial a_j} = 0; \quad j = 0, 1, \dots, k
$$
 (3.3)

Решив систему (3.3), найдем параметры  $a_0$ ,  $a_1$ , ...,  $a_k$  и получим зависимость  $y = f(x, a_0, a_1, ..., a_k).$ 

Нахождение такой функции, которая была бы близка заданной, называется аппроксимацией (приближением) функции.

#### $3.2$ Линейная функция  $y=a x+b$  (линия регрессии). Коэффициент регрессии

Для подбора коэффициентов линейной зависимости вида  $y=ax+b$  составим функцию

$$
S = \sum_{i=1}^{n} (y_i - (ax_i + b))^2
$$
 (3.4)

Коэффициенты линейной  $v=a x+b$ определяются зависимости по формулам  $(3.5)$ :

$$
a = \frac{n \sum_{i=1}^{n} (y_i x_i) - \sum_{i=1}^{n} y_i \sum_{i=1}^{n} x_i}{n \sum_{i=1}^{n} x_i^2 - (\sum_{i=1}^{n} x_i)^2}, \quad b = \frac{\sum_{i=1}^{n} y_i}{n} - a \frac{\sum_{i=1}^{n} x_i}{n}
$$
(3.5)

Подобранная прямая называется линией регрессии у на х, коэффициенты а и *b* называются коэффициентами регрессии.

Чем меньше величина суммарной квадратичной ошибки  $S = \sum_{i=1}^{n} (y_i - (ax_i + b))^2$ , тем более обосновано предположение, что табличная зависимость описывается линейной функцией.

Существует показатель, характеризующий тесноту линейной связи между х и у. Это коэффициент корреляции. Он рассчитывается по формуле:

$$
r = \frac{\sum (x_i - M_x)(y_i - M_y)}{\sqrt{\sum (x_i - M_x)^2 \sum (y_i - M_y)^2}}, \text{ r, } M_x = \frac{\sum x_i}{n}, \quad M_y = \frac{\sum y_i}{n}
$$
(3.6)

Значение коэффициента корреляции удовлетворяет соотношению  $-l \le r \le l$ . Чем меньше отличается абсолютная величина г от единицы, тем ближе к линии регрессии располагаются экспериментальные точки.

Если коэффициент корреляции равен нулю  $r = 0$ , то это только означает, что между  $x$ ,  $y$  не существует линейной связи и переменные  $x$ ,  $y$  называются некоррелированными. Но между этими переменными может существовать зависимость, отличная от линейной.

Если коэффициент корреляции равен нулю  $r = 1$ , то все экспериментальные точки ложатся на одну прямую линию.

При оценке силы связи коэффициентов корреляции используется шкала Чеддока (табл. 3.2):

#### Таблица 3.2. Шкала Чеддока

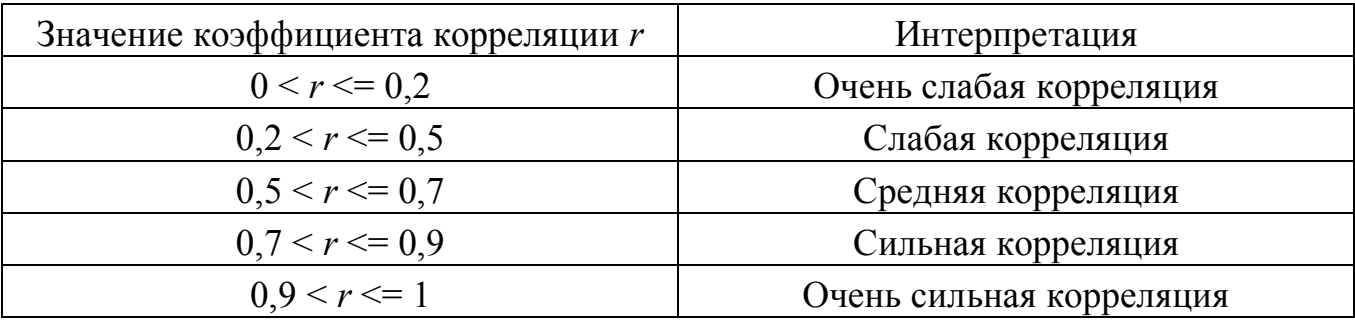

#### $3.3$ Нелинейная регрессия. Индекс регрессии

#### Функции, приводимые к линейной

Некоторые нелинейные модели путем математических преобразований могут быть сведены к соответствующим линейным моделям относительно других (производных) переменных.

#### a) Степенная функция  $y = ax^b$

Для вычисления параметров функции

 $v = ax^b$ 

 $(3.7)$ 

необходимо выполнить некоторые арифметические преобразования.

Предполагая, что в исходной таблице экспериментальных данных (табл. 3.1) значения аргумента и функции положительны, прологарифмируем равенство (3.7) при условии  $a > 0$ :

$$
ln(y) = ln(ax^b) = ln (a) + b ln (x)
$$

Сделаем замену:

 $X = ln(x)$ ,  $Y = ln (v)$ ,  $A = ln (a)$ .

которая приведет заданную функцию к линейному виду  $Y = A + bX$ , где коэффициенты A и b вычисляются по формулам  $(3.5)$  и, соответственно, коэффициент пересчитывается по формуле  $a = e^A$ .

Т.е. задача сводится к отысканию приближающей функции в виде линейной.

На практике для нахождения коэффициентов степенной функции  $Y = ax^b$ необходимо выполнить следующие действия:

по заданной таблице исходных экспериментальных данных  $\left( \frac{1}{2} \right)$  $3.1$ составить новую таблицу (табл. 3.3), прологарифмировав значения х и у в исходной таблице:

Таблица 3.3. Массивы для подбора коэффициентов степенной функции

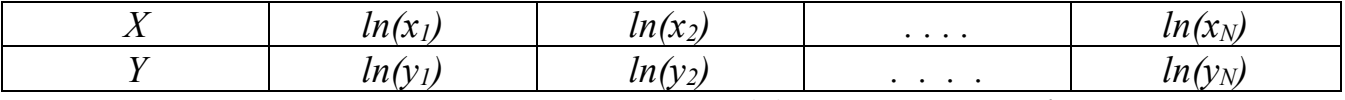

 $(2)$ по новой таблице 3.3 найти коэффициенты А и b приближающей  $\Delta$  функции вила  $Y = A + bX$ , используя формулы (3.5):

пересчитать коэффициент *а* по формуле  $a = e^A$  $3)$ 

 $4)$ полставить значения найденных коэффициентов  $a \quad w$  $\boldsymbol{h}$ в выражение (3.7).

#### б) Экспоненциальная функция  $y = a e^{bx}$

Аналогично можно подобрать параметры функции вида

 $v = ae^{bx}$ 

Прологарифмируем заданную функцию:

 $\ln(v) = \ln(a) + bx \ln(e) \Rightarrow \ln(v) = \ln(a) + bx$ .

 $(3.8)$ 

Проведем замену  $Y=ln(y)$ ,  $A=$ ln (*a*) и получим линейную зависимость  $Y=hx+A$ 

Последовательность лействий подбора коэффициентов ЛЛЯ экспоненциальной зависимости  $v = ae^{bx}$ .:

по заданной таблице исходных экспериментальных данных 3.1  $1)$ составить новую таблицу (табл.), прологарифмировав значения у в исходной таблице;

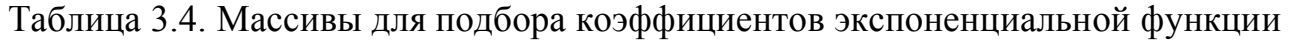

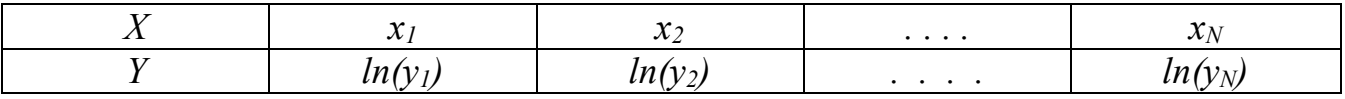

найти коэффициенты А и b приближающей  $(2)$ по новой таблице функции вида  $Y=bx+A$ , используя формулы (3.5);

пересчитать коэффициент *а* по формуле  $a = e^A$  $3)$ 

полставить значения найденных коэффициентов *а* и *b*  $4)$  $\mathbf{R}$ выражение (3.8).

в) Дробно-линейная функция  $y = \frac{1}{ax + b}$ 

Равенство  $y = \frac{1}{ax + b}$  перепишем следующим образом  $Y = \frac{1}{y} = ax + b$ .

Из нового равенства следует, что для нахождения значений коэффициентов а и *b* по заданной таблице 3.1 нужно:

составить новую таблицу (табл. 3.5), в которой значения аргумента  $1)$ нужно оставить прежними, а значения функции заменить обратными числами  $Y = \frac{1}{v}$ .

Таблица 3.5. Массивы для подбора коэффициентов дробно-линейной функции

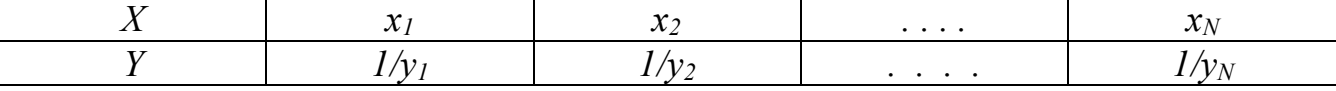

После этого найти коэффициенты приближенной функции вида  $(2)$  $Y = ax + b$ , используя формулы (3.5).

Найденные значения параметров *а* и *b* подставить в формулу дробно- $3)$ линейной функции  $y = \frac{1}{ax + b}$ .

# г) Дробно-рациональная функция  $y = \frac{x}{ax + b}$

Преобразуем дробно-рациональную функцию  $y = \frac{x}{ax + b}$  к виду  $\frac{1}{y} = a + \frac{b}{x}$ . Введем замены  $Y = \frac{1}{v}$ ,  $X = \frac{1}{r}$ , получим уравнение  $Y = a + bX$ .

Таким образом, видно, что для нахождения значений коэффициентов а и b дробно-рациональной зависимости нужно:

1) по заданной таблице 3.1 составить новую таблицу (табл. 3.6), в которой значения  $x$  и  $y$  заменить обратными величинами по формулам

$$
X = \frac{1}{x}, \quad Y = \frac{1}{y}.
$$

Таблица 3.6. Массивы для подбора коэффициентов дробно-рациональной функции

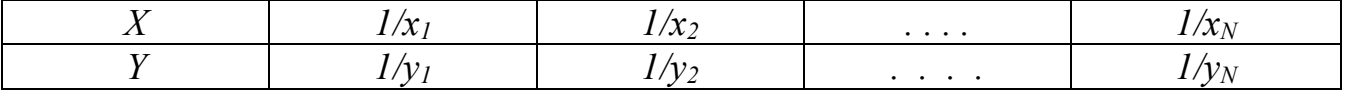

2) После этого найти коэффициенты приближенной функции вида  $Y = a + bX$ , используя формулы (3.5):

3) Найденные значения коэффициентов а и b подставить в формулу дробно-рациональной функции  $y = \frac{x}{ax + b}$ .

д) Гиперболическая функция  $y = \frac{a}{x} + b$ 

Для подбора коэффициентов функции вида  $y = \frac{a}{r} + b$  сделаем замену  $X = \frac{1}{r}$ . Получим линейную функцию  $y = aX + b$ .

последовательность действий для определения коэффициентов Итак. гиперболической зависимости:

значения аргумента в исходной таблице 3.1 необходимо заменить  $1)$ обратными числами  $X = \frac{1}{x}$ , значения функции оставить неизменными (табл. 3.7);

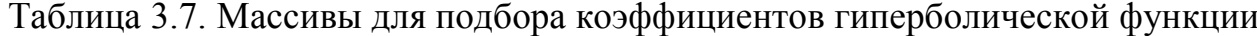

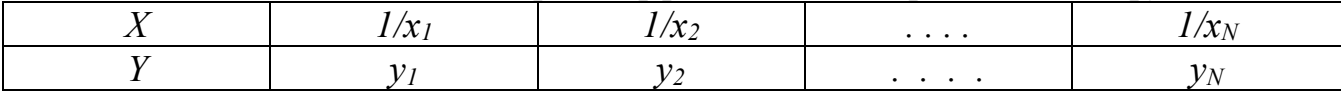

2) Найти для новой таблицы приближающую функцию в виде линейной регрессии  $Y = a + bX$ , используя формулы (3.5).

Коэффициенты а и b найденной функции затем подставить в формулу  $3)$ гиперболической функции  $y = \frac{a}{x} + b$ .

#### e) Логарифмическая функция  $y = a \ln x + b$

Для перехода от логарифмической функции  $y = a \ln x + b$  к линейной функции слелаем замену  $X=$ lnx.

Получим линейную функцию  $y = aX + b$ .

Отсюда следует, что для нахождения значений коэффициентов а и b нужно

прологарифмировать значения аргумента  $X = \ln x$  в исходной таблице  $\overline{1}$ 3.1, значения функции оставить неизменными (табл. 3.8).

Таблина 3.8 Массивы для подбора коэффициентов логарифмической функции

| Twoming 5.0. This end of gent nogo open to supplimit to the monophone with the finding |                        |   |  |
|----------------------------------------------------------------------------------------|------------------------|---|--|
| .<br>,,,,,,                                                                            | $\iota\iota\iota\iota$ | . |  |
|                                                                                        |                        |   |  |

Для новой таблицы найти приближающую функцию в виде линейной 2)  $y = aX + b$ , используя формулы (3.5).

 $3)$ Коэффициенты а и b найденной функции затем подставить в формулу логарифмической функции  $y = a \ln x + b$ .

#### Квадратичная функция

Необходимо определить параметры функции:  $Y = a_0 + a_1 x + a_2 x^2$ . Составим функцию (3.1):

$$
S = \sum_{i=1}^{n} \left[ y_i - (a_0 + a_1 x_i + a_2 x_i^2) \right]^2
$$
 (3.9)

После дифференцирования выражения (3.9) по  $a_0$ ,  $a_1$  и  $a_2$ , получим систему линейных уравнений (3.10):

$$
\begin{cases}\n a_0 \cdot n + a_1 \sum_{i=1}^n x_i + a_2 \sum_{i=1}^n x_i^2 = \sum_{i=1}^n y_i \\
 a_0 \cdot \sum_{i=1}^n x_i + a_1 \sum_{i=1}^n x_i^2 + a_2 \sum_{i=1}^n x_i^3 = \sum_{i=1}^n y_i x_i \\
 a_0 \cdot \sum_{i=1}^n x_i^2 + a_1 \sum_{i=1}^n x_i^3 + a_2 \sum_{i=1}^n x_i^4 = \sum_{i=1}^n y_i x_i^2\n\end{cases}
$$
\n(3.10)

Решив систему (3.10), найдем значение параметров  $a_0$ ,  $a_1$ ,  $a_2$ .

#### Кубическая функция

Необходимо определить параметры многочлена третьей степени:

 $Y = a_0 + a_1 x + a_2 x^2 + a_3 x^3$ 

Составим функцию  $S = \sum_{i=1}^{n} [y_i - (a_0 + a_1x_i + a_2x_i^2 + a_3x_i^3)]^2$ 

Система уравнений для вычисления параметров  $a_0$ ,  $a_1$ ,  $a_2$ ,  $a_3$  примет вид:

$$
a_{0} \cdot n + a_{1} \sum_{i=1}^{n} x_{i} + a_{2} \sum_{i=1}^{n} x_{i}^{2} + a_{3} \sum_{i=1}^{n} x_{i}^{3} = \sum_{i=1}^{n} y_{i}
$$
  
\n
$$
a_{0} \cdot \sum_{i=1}^{n} x_{i} + a_{1} \sum_{i=1}^{n} x_{i}^{2} + a_{2} \sum_{i=1}^{n} x_{i}^{3} + a_{3} \sum_{i=1}^{n} x_{i}^{4} = \sum_{i=1}^{n} y_{i} x_{i}
$$
  
\n
$$
a_{0} \cdot \sum_{i=1}^{n} x_{i}^{2} + a_{1} \sum_{i=1}^{n} x_{i}^{3} + a_{2} \sum_{i=1}^{n} x_{i}^{4} + a_{3} \sum_{i=1}^{n} x_{i}^{5} = \sum_{i=1}^{n} y_{i} x_{i}^{2}
$$
  
\n
$$
a_{0} \cdot \sum_{i=1}^{n} x_{i}^{3} + a_{1} \sum_{i=1}^{n} x_{i}^{4} + a_{2} \sum_{i=1}^{n} x_{i}^{5} + a_{3} \sum_{i=1}^{n} x_{i}^{6} = \sum_{i=1}^{n} y_{i} x_{i}^{3}
$$
  
\n(3.11)

#### Оценка криволинейной корреляции

Если связь криволинейная, то для оценки тесноты связи между подобранной экспериментальными значениями индексом зависимостью  $\mathbf{c}$ пользуются корреляции, который рассчитывается по формуле:

$$
R = \sqrt{1 - \frac{\sum_{i=1}^{n} (y_i - Y_i)^2}{\sum_{i=1}^{n} (y_i - M_y)^2}}
$$
(3.12)

где п - количество экспериментальных точек;

 $y_i$  - экспериментальные значения,

 $Y_i$  – теоретические значения,

 $M_v$  – среднее значение  $v$ .

Индекс корреляции по своему абсолютному значению колеблется в пределах от 0 до 1. При функциональной зависимости индекс корреляции равен 1. При отсутствии связи  $R = 0$ .

Если коэффициент корреляции *r* является мерой тесноты связи только для линейной формы связи, то индекс корреляции *R* – и для линейной, и для криволинейной. При прямолинейной связи коэффициент корреляции по своей абсолютной величине равен индексу корреляции:  $|r| = R$ .

Точность модели также можно оценить средней относительной ошибкой по формуле  $\frac{1}{2}$ 

$$
\overline{A} = \frac{1}{n} \cdot \sum_{i=1}^{n} \left| \frac{y_i - Y_i}{y_i} \right| \cdot 100\%
$$
\n(3.13)

На практике полагают, что значение средней относительной ошибки не должно превышать 12-15%, тогда можно говорить, что приближающая модель достаточно точна к реальной зависимости.

#### 4 Обработка экспериментальных данных в электронных таблицах

#### 4.1 Подбор линейной функции *y=ax+b* средствами MS Excel

Вычисление коэффициентов регрессии осуществляется с помощью функции:

ЛИНЕЙН(Значения у; Значения х; Конст; статистика),

Значения у — массив значений у, где

Значения  $x$ — необязательный массив значений х, если массив х опущен, то предполагается, что это массив  $\{1,2,3,...\}$  такого же размера, как и Значения у.

Конст- логическое значение, которое указывает, требуется ли, чтобы константа  $b$  была равна 0. Если Конст имеет значение ИСТИНА или опущено, то b вычисляется обычным образом. Если аргумент Конст имеет значение ЛОЖЬ, то  $b$  полагается равным 0 и значения а подбираются так, чтобы выполнялось соотношение  $y = ax$ .

Статистика — логическое значение, которое указывает, требуется ли вернуть дополнительную статистику по регрессии. Если аргумент статистика имеет значение ИСТИНА, то функция ЛИНЕЙН возвращает дополнительную регрессионную статистику. Если аргумент статистика имеет значение ЛОЖЬ или опущен, то функция ЛИНЕЙН возвращает только коэффициенты а и b.

Коэффициенты линейной зависимости  $y = ax + b$  также можно вычислить с помощью функций НАКЛОН(Значения у; Значения х) и ОТРЕЗОК(Значения у; Значения х)

Для вычисления множества точек на линии регрессии используется функция:

ТЕНДЕНЦИЯ(Значения у; Значения х; Новые значения х; Конст),

Значения у и Значения x — массивы значений у и x, которые заданы для гле соотношения  $y = ax + b$ .

Новые значения х- новый массив значений, для которых ТЕНДЕНЦИЯ возвращает соответствующие значения у. Если этот параметр опущен, то предполагается, что новые значения совпадают с массивом значений х.

Конст — логическое значение, которое указывает, требуется ли, чтобы константа  $b$  была равна 0. Если Конст имеет значение ИСТИНА или опущено, то  $b$  вычисляется обычным образом. Если Конст имеет значение ЛОЖЬ, то  $b$ полагается равным 0, и значения а подбирается для соотношения  $y = ax$ .

Необходимо помнить, что результатом функций ЛИНЕЙН, ТЕНДЕНЦИЯ является множество значений - массив. То есть для ввода формулы вначале нужно выделить соответствующий по размеру диапазон ячеек, ввести формулу и нажать CTRL+SHIFT+ENTER.

Для расчета коэффициента корреляции используется функция:

КОРРЕЛ(Maccuel; Maccue2),

 $Maccus1$  — массив значений х,  $Maccus2$  — массив значений у. Эти массивы где должны иметь одинаковое количество точек данных.

**Пример 4.1.** Известна табличная зависимость  $P(I)$ . Построить линию регрессии и вычислить ожидаемое значение в точках 0,15; 0,65; 1,75; 2,7 и 4,3.

|   | $\overline{\phantom{0}}$<br>$v_{\cdot}$ |                          | --<br>1.V              | $\overline{\phantom{0}}$    | $\sim$ $\sim$<br>ن ک       | <b>~</b> | ັ້               |                        |
|---|-----------------------------------------|--------------------------|------------------------|-----------------------------|----------------------------|----------|------------------|------------------------|
| . | $\sim$ $\sim$<br>ں رہے                  | O <sub>1</sub><br>$\sim$ | $\sim$ $\sim$<br>ن ⊿ د | $\mathbf{r}$<br><u>しっしい</u> | $\sqrt{ }$<br>4<br><b></b> | т.т.     | $\Delta$<br>+.04 | $\sim$ . $\sim$ $\sim$ |

Введем таблицу значений на лист MS Excel и построим точечный график. Рабочий лист примет вид, изображенный на рисунке 4.1.

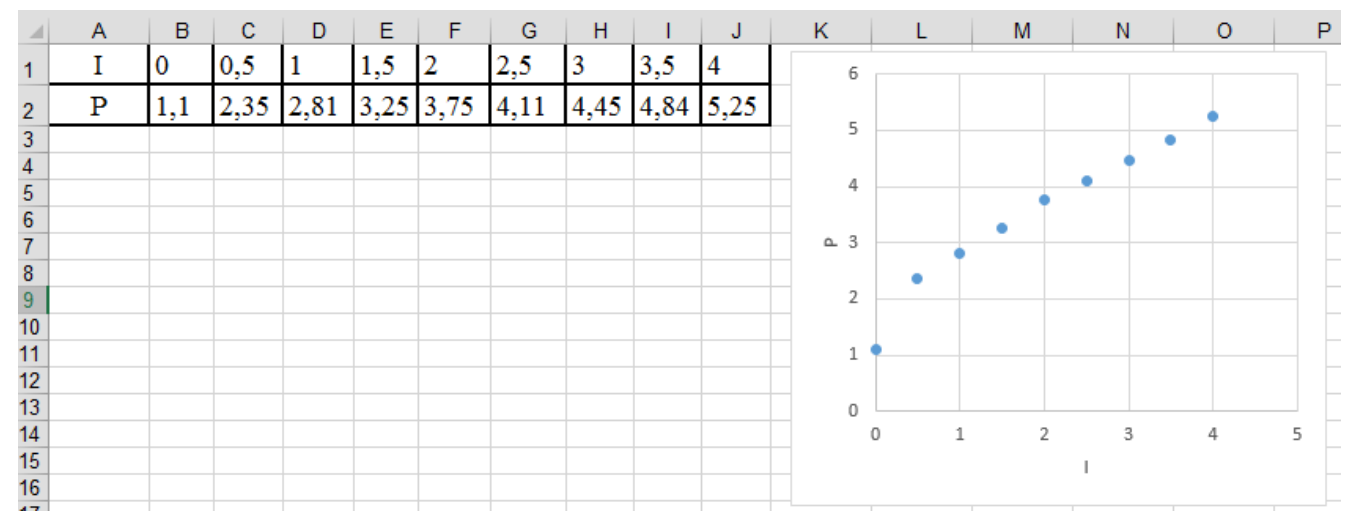

Рисунок 4.1. Исходные данные с графиком на листе Excel

Рассчитаем значения коэффициентов регрессии а и b с помощью функции ЛИНЕЙН. Для этого выделим ячейки А6:В6, вызовем мастер функций и в категории *Статистические* выберем функцию ЛИНЕЙН, параметрами функции задаем диапазоны с исходными массивами (рис. 4.2) и нажмем Ок. Вычисленное значение появится только в ячейке А6, для того чтобы результат появился и в ячейке В6 необходимо, не снимая выделения с диапазона ячеек А6:В6, войти в режим редактирования, нажав клавишу F2, а затем нажать комбинацию клавиш CTRL+SHIFT+ENTER

Результат расчета показан на рисунке 4.3. На рисунке 4.4 показан фрагмент листа Excel с введенными формулами.

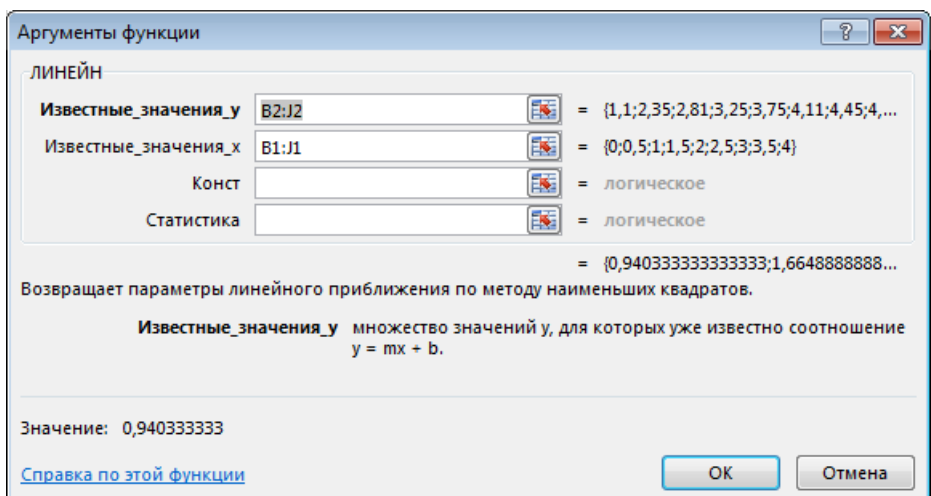

Рисунок 4.2. Вызов функции ЛИНЕЙН

Для расчета значения коэффициента корреляции **(**рис. 4.3) в ячейку **В8** была введена формула<sup>2</sup> : **=КОРРЕЛ(B1:J1;B2:J2)**.

Расчет ожидаемого значения в исходных точках выполним в 10-й строке **(**рис. 4.3), выделим диапазон ячеек **В10:F10** и введем формулу **=ТЕНДЕНЦИЯ(B2:J2;B1:J1; В2: J2)**. Для того чтобы вычисленные значения появились во всех ячейках диапазона необходимо нажать комбинацию клавиш CTRL+SHIFT+ENTER.

Для расчета суммарной квадратичной ошибки в ячейку **Е8** введем формулу **=СУММКВРАЗН(B2:J2;B10:J10).**

Для вычисления прогнозируемого значения в заданных точках занесем их значения в ячейки **В12:F12 (**рис. 4.3), выделим диапазон ячеек **В13:F13** и введем формулу **=ТЕНДЕНЦИЯ(B2:J2;B1:J1;B12:F12)**. Для того чтобы вычисленные значения появились во всех ячейках диапазона необходимо нажать комбинацию клавиш CTRL+SHIFT+ENTER.

|                 | A                      | B                            | с                 | D        | Е        | F                             | G        | н        |          | J        |
|-----------------|------------------------|------------------------------|-------------------|----------|----------|-------------------------------|----------|----------|----------|----------|
|                 |                        | 0                            | 0,5               |          | 1,5      |                               | 2,5      | 3        | 3,5      | 4        |
| 2               | P                      | 1,1                          | 2,35              | 2,81     | 3,25     | 3,75                          | 4,11     | 4,45     | 4,84     | 5,25     |
| 3               |                        |                              |                   |          |          |                               |          |          |          |          |
|                 | Коэффициенты регрессии |                              |                   |          |          |                               |          |          |          |          |
| 5.              | a                      | b                            |                   |          |          |                               |          |          |          |          |
| 6               | 0,940333               | 1,664889                     |                   |          |          |                               |          |          |          |          |
|                 |                        | Коэффициент корреляции       |                   |          |          | Суммарная квадратичная ошибка |          |          |          |          |
| 8               | $r =$                  | 0,98045                      |                   | $S=$     | 0,534221 |                               |          |          |          |          |
| 9               |                        | Значение Р в исходных точках |                   |          |          |                               |          |          |          |          |
| 10              | Ррасч                  |                              | 1,664889 2,135056 | 2,605222 | 3,075389 | 3,545556                      | 4,015722 | 4,485889 | 4,956056 | 5,426222 |
| 11              |                        |                              |                   |          |          |                               |          |          |          |          |
| 12 <sub>2</sub> | 11                     | 0,15                         | 0,65              | 1,75     | 2,7      | 4,3                           |          |          |          |          |
| 13 <sup>°</sup> | P <sub>1</sub>         | 1,805939                     | 2,276106          | 3,310472 | 4,203789 | 5,708322                      |          |          |          |          |
| 14              |                        |                              |                   |          |          |                               |          |          |          |          |
| 15              |                        |                              |                   |          |          |                               |          |          |          |          |

Рисунок 4.3. Результат функций ЛИНЕЙН, КОРРЕЛ и ТЕНДЕНЦИЯ

|                | $\overline{A}$    | B                                      | с    | D                | E                                                                                                 |         |
|----------------|-------------------|----------------------------------------|------|------------------|---------------------------------------------------------------------------------------------------|---------|
|                |                   |                                        | 0,5  |                  | 1,5                                                                                               |         |
| 2              | P                 | 1,1                                    | 2,35 | 2,81             | 3,25                                                                                              | 3,7     |
| 3              |                   |                                        |      |                  |                                                                                                   |         |
| 4              | Коэффициенты ре   |                                        |      |                  |                                                                                                   |         |
| 5              | а                 |                                        |      |                  |                                                                                                   |         |
| $6\phantom{1}$ |                   | =ЛИНЕЙН(B2:J2;B1: =ЛИНЕЙН(B2:J2;B1:J1) |      |                  |                                                                                                   |         |
|                | Коэффициент корг  |                                        |      | Суммарная квадра |                                                                                                   |         |
| 8              | $r =$             | =КОРРЕЛ(B1:J1;B2:J2)                   |      | $S=$             | =CYMMKBPA3H(B2:J2;B10:J10)                                                                        |         |
| 9              | Значение Р в исхо |                                        |      |                  |                                                                                                   |         |
|                | 10 Ррасч          | =ТЕНДЕНЦИЯ(B2:J2;B1:J1;B1:J1)          |      |                  | =ТЕНДЕНЦИЯ(В2:J2 =ТЕНДЕНЦИЯ(В2:J2 =ТЕНДЕНЦИЯ(В2:J2;B1:J1;B1:J1)                                   | $=$ TEI |
| 11             |                   |                                        |      |                  |                                                                                                   |         |
| $12$   11      |                   | 0,15                                   | 0,65 | 1,75             | 2.7                                                                                               | 4,3     |
|                | 13 P1             |                                        |      |                  | =ТЕНДЕНЦИЯ(B2:J2;B1:J1;B12:F12) =ТЕНДЕНЦИЯ(B2:J2 =ТЕНДЕНЦИЯ(B2:J2 =ТЕНДЕНЦИЯ(B2:J2;B1:J1;B12:F12) | =TEI    |
| 14             |                   |                                        |      |                  |                                                                                                   |         |
| A.P.           |                   |                                        |      |                  |                                                                                                   |         |

Рисунок 4.4. Фрагмент листа Excel с формулами

 $\overline{a}$ <sup>2</sup> Функции КОРЕЛЛ и ТЕНДЕНЦИЯ находится в категории *статистические*

Добавим линию регрессии и расчетные точки на диаграмму.

Для этого выделим экспериментальные точки на графике, щелкнем правой кнопкой мыши и выберем команду **Выбрать данные<sup>3</sup>** . В появившемся диалоговом окне щелкните по кнопке **Добавить**. Откроется окно **Изменение ряда**, заполните его в соответствии с рисунком 4.5 (слева – это добавление расчетных значений в исходных точках, справа – добавление расчетных прогнозируемых значений).

У линии регрессии можно изменить толщину линии, цвет, тип маркера и т.п. Для этого нужно дважды щелкнуть по линии и в открывшемся окне задать нужные настройки. Например, для линии регрессии (ряд *Ррасч*) рекомендуется выбрать сплошную линию, а для исходных экспериментальных данных и прогнозируемых значений рекомендуется задать только маркеры.

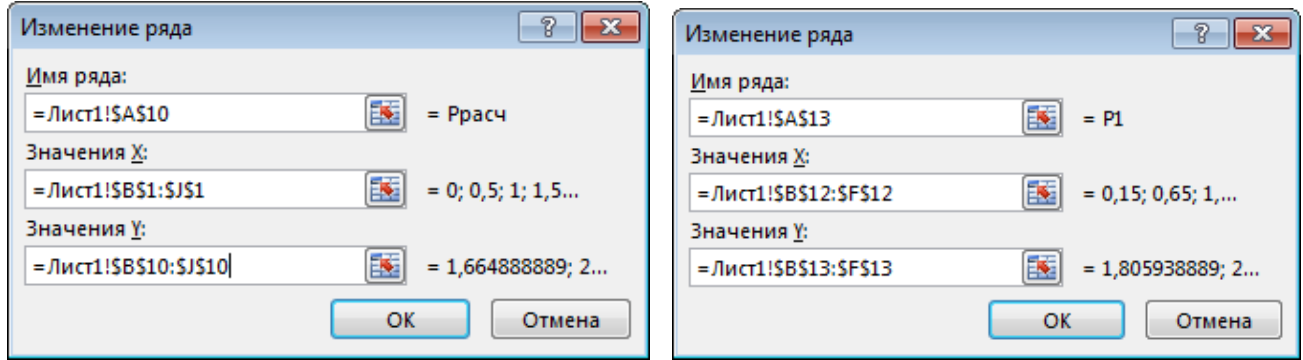

Рисунок 4.5. Добавление ряда (линии регрессии)

После расчетов и форматирования графика рабочий лист примет вид, изображенный на рис. 4.6.

|                                           | A                            | B                      | c.       | D                             | Е        | F        | G    | H    |      | ы                                                                                |   | Κ | м | N                          | $\circ$        | Q |
|-------------------------------------------|------------------------------|------------------------|----------|-------------------------------|----------|----------|------|------|------|----------------------------------------------------------------------------------|---|---|---|----------------------------|----------------|---|
|                                           |                              |                        | $_{0,5}$ |                               | 1,5      |          | 2,5  |      | 3,5  |                                                                                  | 6 |   |   |                            |                |   |
|                                           | P                            | 1,1                    | 2,35     | 2,81                          | 3,25     | 3,75     | 4,11 | 4,45 | 4,84 | 5,25                                                                             | 5 |   |   |                            |                |   |
|                                           |                              |                        |          |                               |          |          |      |      |      |                                                                                  |   |   |   |                            |                |   |
|                                           | Коэффициенты регрессии       |                        |          |                               |          |          |      |      |      |                                                                                  |   |   |   |                            |                |   |
|                                           | la.                          |                        |          |                               |          |          |      |      |      |                                                                                  |   |   |   |                            |                |   |
|                                           |                              | 0,940333 1,664889      |          |                               |          |          |      |      |      |                                                                                  | 3 |   |   |                            |                |   |
|                                           |                              | Коэффициент корреляции |          | Суммарная квадратичная ошибка |          |          |      |      |      |                                                                                  |   |   |   |                            |                |   |
|                                           | $r =$                        | 0,98045                |          | $S=$                          | 0,534221 |          |      |      |      |                                                                                  |   |   |   |                            |                |   |
|                                           | Значение Р в исходных точках |                        |          |                               |          |          |      |      |      |                                                                                  |   |   |   |                            |                |   |
|                                           | P <sub>pac</sub>             |                        |          |                               |          |          |      |      |      | 1,664889 2,135056 2,605222 3,075389 3,545556 4,015722 4,485889 4,956056 5,426222 |   |   |   |                            |                |   |
|                                           |                              |                        |          |                               |          |          |      |      |      |                                                                                  |   |   |   |                            |                |   |
|                                           | $2$ $11$                     | 0,15                   | 0,65     | 1,75                          | 2,7      | 4,3      |      |      |      |                                                                                  |   |   |   |                            |                |   |
|                                           | $3$ P <sub>1</sub>           | 1,805939               | 2,276106 | 3,310472                      | 4,203789 | 5,708322 |      |      |      |                                                                                  | 0 | n |   | $\overline{ }$             | 3              |   |
|                                           |                              |                        |          |                               |          |          |      |      |      |                                                                                  |   |   |   |                            |                |   |
|                                           |                              |                        |          |                               |          |          |      |      |      |                                                                                  |   |   |   | $P \longrightarrow P$ расч | $\triangle$ P1 |   |
| $\frac{4}{5}$ $\frac{5}{6}$ $\frac{7}{8}$ |                              |                        |          |                               |          |          |      |      |      |                                                                                  |   |   |   |                            |                |   |
|                                           |                              |                        |          |                               |          |          |      |      |      |                                                                                  |   |   |   |                            |                |   |
|                                           |                              |                        |          |                               |          |          |      |      |      |                                                                                  |   |   |   |                            |                |   |

Рисунок 4.6. Результаты работы

 $\overline{a}$ <sup>3</sup> В Excel версии 2003 команда называется **Исходные данные**

#### $4.2$ Подбор нелинейных функций средствами MS Excel

#### 4.2.1 Применение Поиска решения для подбора зависимости

Большинство задач, которые решается с помощью электронных таблиц, предполагают нахождение результата по известным исходным данным. Но в Excel есть инструменты, которые позволяют решить обратную задачу - подобрать исходные данные для получения желаемого результата. Для решения задач, когда найти несколько параметров ИЛИ комбинацию параметров, требуется определяющих максимальное или минимальное значение в заданной ячейке, можно использовать инструмент Поиск решения, который применяется для решения так называемых "задач оптимизации".

Изначально Поиска решения нет в Excel, поэтому для его использования необходимо установить соответствующую надстройку. То есть, если на вкладке Данные нет кнопки Поиск решения (рис. 4.7), то этот инструмент надо подключить - откройте настройки Excel и на вкладке **Надстройки** в строке Управление щелкните по кнопке Перейти (рис. 4.8), в открывшемся диалоговом окне включите флажок Поиск решения.

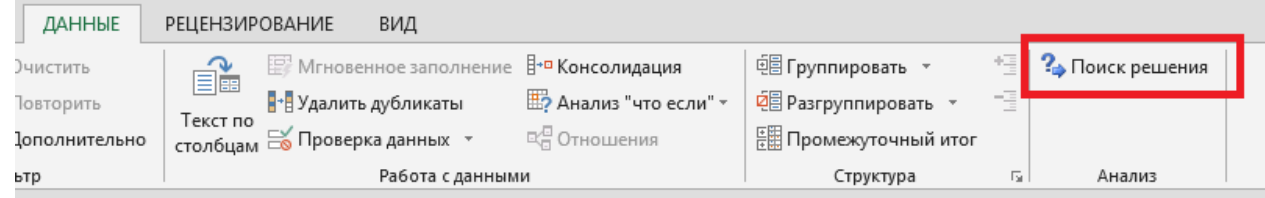

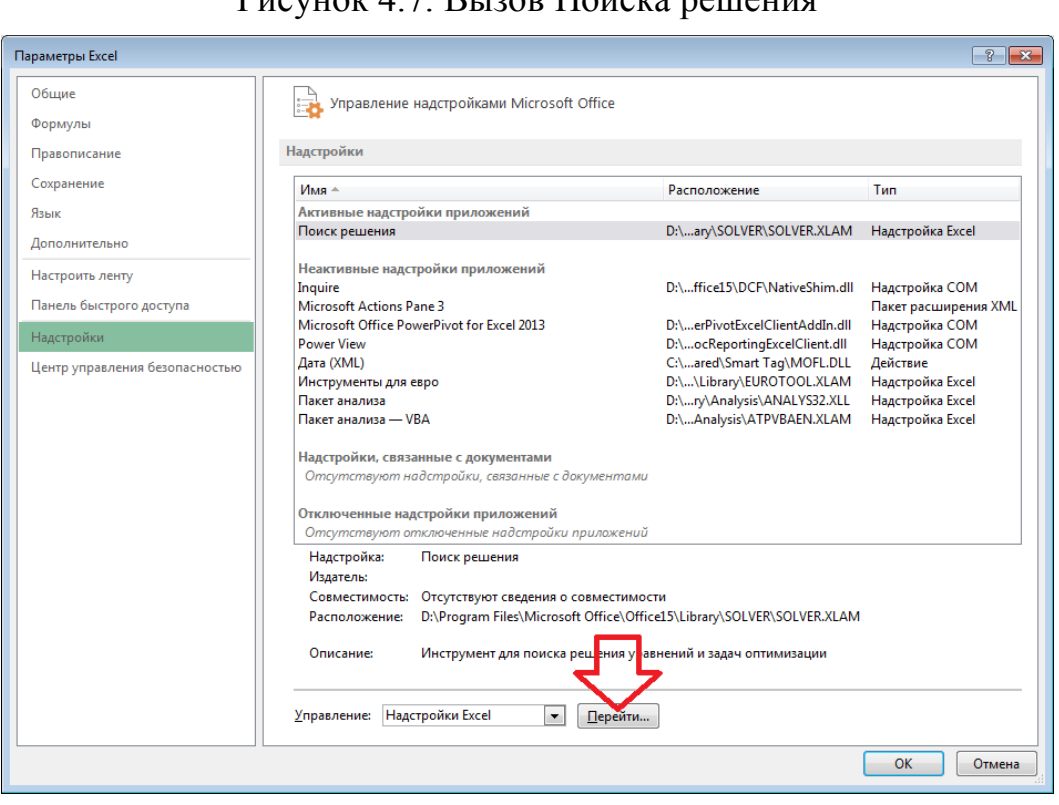

### $D_{\text{HOMHOM}}$  / 7  $D_{\text{HOM}}$   $D_{\text{HOM}}$  pointed  $D_{\text{HOMM}}$

Рисунок 4.8. Подключение инструмента Поиск решения

Пример 4.2. Известна табличная зависимость  $P(I)$ . Необходимо подобрать коэффициенты зависимости вида  $P(I) = AI^4 + BI^3 + CI + D$  с помощью метода наименьших квадратов. Вычислить ожидаемое значение в точках 0,15; 0,65; 1,75;  $2,7$  и 4,3.

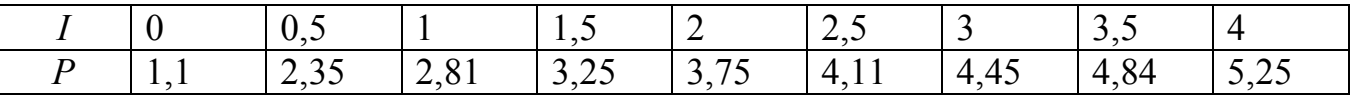

Эта задача эквивалентна задаче нахождения минимума функции четырех переменных

$$
S(A,B,C,D) = \sum_{i=1}^{9} [P_i - At_i^4 - Bt_i^3 - Ct_i - D]^2 \to \min
$$
 (4.1)

Введем табличную зависимость на рабочий лист MS Excel и построим график функции (см. рис. 4.1)

Рассмотрим процесс решения задачи оптимизации (4.1). В заданной зависимости 4 неизвестных коэффициента, пусть значения коэффициентов искомой зависимости А, В, С и D хранятся в ячейках А6:D6.

В ячейку В8 введем значение функции  $AI^4+BI^3+CI+D$  в первой точке (ее значение хранится в ячейке В1):

#### $= $A$6*B1^4+ $B$6*B1^3+ $C$6*B1+$D$6$ **B8**

Получим ожидаемое значение в точке В1 (вначале в ячейке будет значение 0). Продублируем эту формулу на весь диапазон В8:Ј8.

В ячейку В10 введем формулу, вычисляющую квадрат разности между экспериментальными и расчетными точками<sup>4</sup>:

#### $B10 = CYMMKBPA3H(B2:J2:B8:J8)$

Теперь осталось с помошью решающего блока решить задачу оптимизации без ограничений. Выделите ячейку В10, перейдите на вкладку Ленты Данные и вызовите инструмент Поиск Решения (рис. 4.7), заполните соответствующим образом появившееся диалоговое окно (рис. 4.9).

<sup>4</sup> функция СУММКВРАЗН находится в категории Математические мастера функций

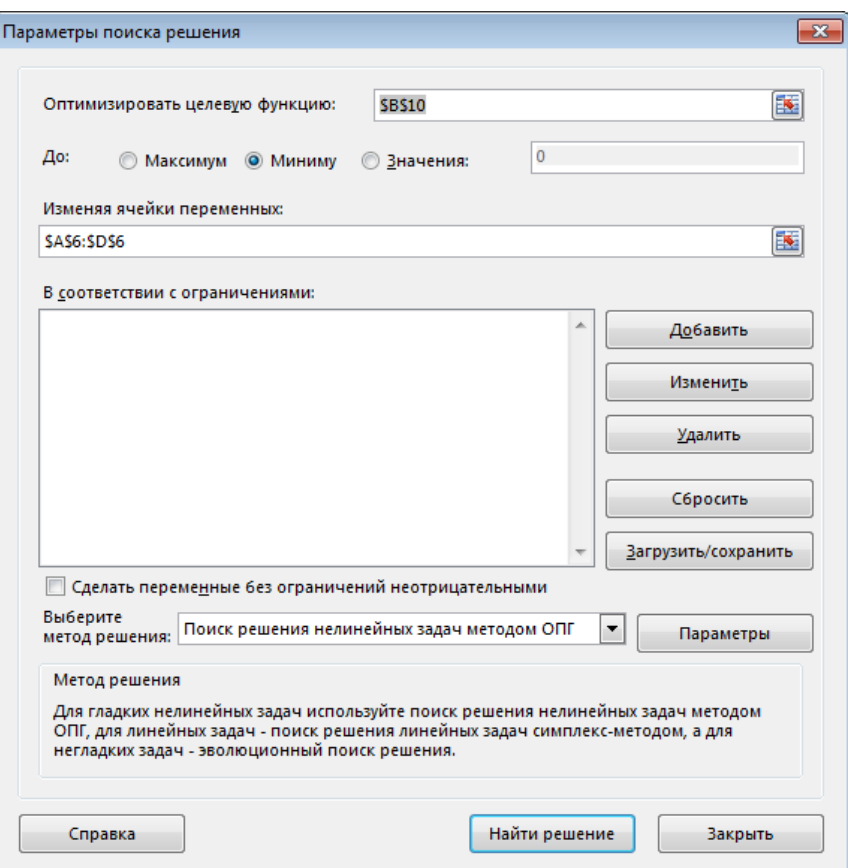

Рисунок 4.9. Диалоговое окно Поиска решения

В результате после нажатия кнопки Найти решение в ячейках А6:D6 появятся значения коэффициентов функции  $At^4+Bt^3+Ct+D$ . В ячейках **B8:J8** получим ожидаемые значение функции в исходных точках.

Для расчета индекса корреляции (3.12) в ячейку В12 введем формулу

 $=(1-B10/KBA\text{JPOTKJ}(B2:J2))$ <sup>1</sup>0.5

В этой формуле функция КВАДРОТКЛ вычисляет сумму квадратов отклонений значений данного диапазона от среднего значения.

Выполним расчет средней ошибки аппроксимации (3.13). Вначале дополним лист Excel расчетом значений величин  $\left|\frac{y_i - Y_i}{y_i}\right|$ . Для этого в ячейку **B14** введем

формулу =ABS((B2-B8)/B2) и продублируем ее на диапазон ячеек B14:J14. Для расчета ошибки в ячейку В16 введем формулу =1/ $C\Psi E T(B2:J2)$ \* $CVMM(B14:J14)$ и установим процентный формат ячейки.

Для вычисления прогнозируемого значения в заданных точках занесем их значения в ячейки В18: F18 (рис. 4.10), выделим ячейку В19 и введем формулу  $= $A$6*B18^4+ $B$6*B18^3+ $C$6*B18+ $D$6.$ Продублируем формулу на лиапазон ячеек В19: F19.

В завершении изобразим экспериментальные точки, подобранную линию и ряд прогнозируемых значений в одной графической области. Рис. 4.10 отображает решение поставленной задачи. На рисунке 4.11 показан лист Excel с формулами для расчета.

|                 | A                               | в       | $\mathbf{c}$ | D     | Ε                  | F     | G     | H     |       | J     |   | Κ        |  | М | N |           | 0 |                | P | Q |  |
|-----------------|---------------------------------|---------|--------------|-------|--------------------|-------|-------|-------|-------|-------|---|----------|--|---|---|-----------|---|----------------|---|---|--|
|                 |                                 |         | 0,5          |       | 1,5                |       | 2,5   |       | 3,5   | 4     |   |          |  |   |   |           |   |                |   |   |  |
| $\overline{2}$  | P                               | 1,1     | 2,35         | 2,81  | 3,25               | 3,75  | 4,11  | 4,45  | 4,84  | 5,25  |   |          |  |   |   |           |   |                |   |   |  |
| 3               |                                 |         |              |       |                    |       |       |       |       |       | 6 |          |  |   |   |           |   |                |   |   |  |
| 4               | Коэффициенты регрессии          |         |              |       |                    |       |       |       |       |       |   |          |  |   |   |           |   |                |   |   |  |
| 5               | 1A                              | в       | С            | D     |                    |       |       |       |       |       | 5 |          |  |   |   |           |   |                |   |   |  |
| 6               | 0.024071                        | $-0,13$ | 1,603        | 1,283 |                    |       |       |       |       |       |   |          |  |   |   |           |   |                |   |   |  |
|                 | Расчетные значения              |         |              |       |                    |       |       |       |       |       |   |          |  |   |   |           |   |                |   |   |  |
|                 | 8 Ppacy                         |         | 1,283 2,069  | 2,776 | 3,357              | 3,803 | 4,139 | 4,427 | 4,766 | 5,291 |   |          |  |   |   |           |   |                |   |   |  |
|                 | 9 Суммарная квадратичная ошибка |         |              |       |                    |       |       |       |       |       |   |          |  |   |   |           |   |                |   |   |  |
|                 | $10$ S=                         | 0,1362  |              |       |                    |       |       |       |       |       | 2 |          |  |   |   |           |   |                |   |   |  |
|                 | 11 Индекс корреляции            |         |              |       |                    |       |       |       |       |       |   |          |  |   |   |           |   |                |   |   |  |
|                 | $12$ R=                         | 0,995   |              |       |                    |       |       |       |       |       |   |          |  |   |   |           |   |                |   |   |  |
|                 | 13 Расчет средней ошибки        |         |              |       |                    |       |       |       |       |       |   |          |  |   |   |           |   |                |   |   |  |
|                 | $14$ (P-Ppacy)/P 0,166          |         |              |       | $0,12$ 0,012 0,033 | 0,014 | 0,007 | 0,005 | 0,015 | 0,008 |   | $\Omega$ |  |   |   |           | 3 |                |   |   |  |
|                 | 15 Средняя ошибка аппроксимации |         |              |       |                    |       |       |       |       |       |   |          |  |   |   | $ P$ pacy |   | $\triangle$ P1 |   |   |  |
|                 | 16 A=                           | 4,22%   |              |       |                    |       |       |       |       |       |   |          |  |   |   |           |   |                |   |   |  |
| 17 <sub>1</sub> |                                 |         |              |       |                    |       |       |       |       |       |   |          |  |   |   |           |   |                |   |   |  |
|                 | 18 11                           | 0,15    | 0,65         | 1,75  | 2,7                | 4,3   |       |       |       |       |   |          |  |   |   |           |   |                |   |   |  |
| $\sim$          | 19 P1                           | 1,523   | 2,292        | 3,596 | 4,255              | 5,763 |       |       |       |       |   |          |  |   |   |           |   |                |   |   |  |

Рисунок 4.10. Результаты работы

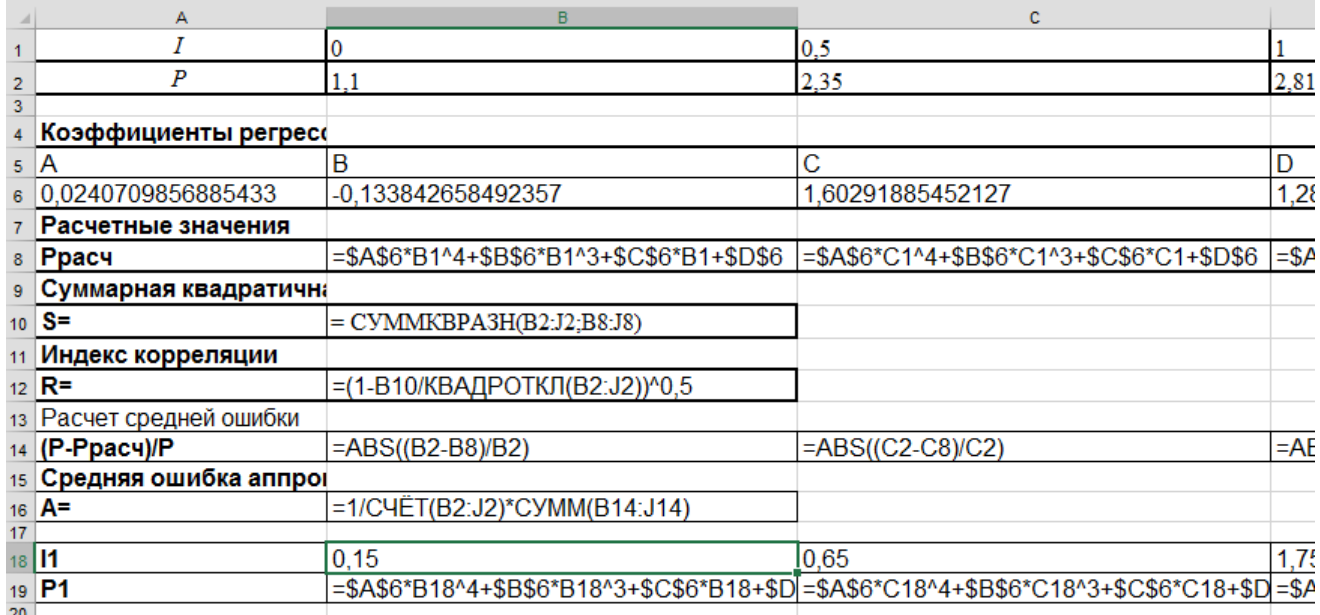

Рисунок 4.11. Фрагмент листа с формулами

#### $4.2.2$ Подбор коэффициентов зависимости, приводимой к линейной

Пример 4.3. Известна табличная зависимость  $y(x)$ . Необходимо подобрать коэффициенты дробно-рациональной зависимости вида  $Y(x) = \frac{x}{ax + b}$ .

Введем на лист Excel исходные данные и построим точечную диаграмму. Согласно таблице 3.6 создадим ниже таблицу массивов-замен (рис. 4.12) для приведения зависимости к линейному виду.

Коэффициенты линейной зависимости находятся с помощью функции ЛИНЕЙН или НАКЛОН и ОТРЕЗОК, только параметрами этих функций будет массивы Х и Ү (строки 6 и 7 на рис. 4.12). Найденные коэффициенты подставляем

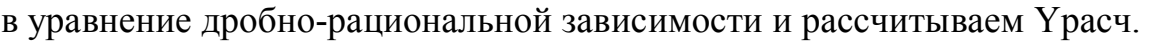

| <b>B10</b> |                                 | fx                                                              |               | =B1/(\$F\$9*B1+\$E\$9) |                                                                         |        |             |         |        |        |   |
|------------|---------------------------------|-----------------------------------------------------------------|---------------|------------------------|-------------------------------------------------------------------------|--------|-------------|---------|--------|--------|---|
|            | Α                               | В                                                               | C             | D                      | E                                                                       | F      | G           | н       | I      | J      | Κ |
| 1          | х                               | 1                                                               | 1,5           | $\overline{2}$         | 2,5                                                                     | 3      | 3,5         | 4       | 4,5    | 5      |   |
| 2          | y                               | 0,214                                                           | 0,221         | 0,2237                 | 0,2258                                                                  | 0,226  | 0,227       | 0,228   | 0,228  | 0,229  |   |
| 3          |                                 |                                                                 |               |                        |                                                                         |        |             |         |        |        |   |
| 4          |                                 | Подбор коэффициентов дробно-рациональной зависимости Y=x/(ax+b) |               |                        |                                                                         |        |             |         |        |        |   |
| 5          | Замена (массивы)                |                                                                 |               |                        |                                                                         |        |             |         |        |        |   |
| 6          | $X=1/x$                         | 1,0000                                                          | 0,6667        | 0,5000                 | 0,4000                                                                  | 0,3333 | 0,2857      | 0,2500  | 0,2222 | 0,2000 |   |
| 7          | $Y=1/y$                         | 4,6729                                                          | 4,5249        | 4,4703                 | 4,4287                                                                  | 4,4209 | 4,4092      | 4,3956  | 4,3802 | 4,3706 |   |
| 8          | Коэффициенты зависимости Y=a+bx |                                                                 |               |                        | b                                                                       | a      |             |         |        |        |   |
| 9          |                                 |                                                                 |               |                        | 0,3633                                                                  | 4,2968 |             |         |        |        |   |
| 10         | <b>Y</b> расч                   | 0,2146                                                          | 0,2203        | 0,2233                 | 0,2251                                                                  | 0,2263 | 0,2272      | 0,2279  | 0,2284 | 0,2289 |   |
|            | Суммарная                       |                                                                 |               | Индекс                 |                                                                         |        |             |         |        |        |   |
|            | квадратичная                    | 0,00000186                                                      |               | корелл                 | 0.99465                                                                 |        |             |         |        |        |   |
| 11         | ошибка                          |                                                                 |               | яции                   |                                                                         |        |             |         |        |        |   |
| 12         | Расчет средней ошибки           |                                                                 |               |                        |                                                                         |        |             |         |        |        |   |
| 13         | $(Ypace-Y)/Y$                   | 0,00274                                                         | 0,00312       |                        | $-0,00184$ $-0,00303$ $0,00066$ $0,00194$ $0,00181$ $0,00060$ $0,00026$ |        |             |         |        |        |   |
| 14         | Средняя ошибка<br>аппроксимации | 0,000063%                                                       |               |                        | Подбор коэффициентов дробно-рациональной                                |        | зависимости |         |        |        |   |
| 15         |                                 |                                                                 | 0,23          |                        |                                                                         |        |             |         |        |        |   |
| 16         |                                 |                                                                 | 0,228         |                        |                                                                         |        |             |         |        |        |   |
| 17         | 0,226<br>0,224                  |                                                                 |               |                        |                                                                         |        |             |         |        |        |   |
| 18         |                                 |                                                                 | 0,222         |                        |                                                                         |        |             |         |        |        |   |
| 19         |                                 |                                                                 | 0,22<br>0,218 |                        |                                                                         |        |             |         |        |        |   |
| 20<br>21   |                                 |                                                                 | 0,216         |                        |                                                                         |        |             |         |        |        |   |
| 22         | 0,214                           |                                                                 |               |                        |                                                                         |        |             |         |        |        |   |
| 23         |                                 |                                                                 |               | 0,212<br>0             | $\mathbf{1}$                                                            | 2      | 3           | 4       |        | 5      | 6 |
| 24         |                                 |                                                                 |               |                        |                                                                         |        |             |         |        |        |   |
| C.C.       |                                 |                                                                 |               |                        |                                                                         |        | $-v$        | – Үрасч |        |        |   |

Рисунок 4.12. Исходные данные и рассчитанные суммы

#### $4.2.3$ Подбор коэффициентов полиномиальной зависимости с помощью решения СЛАУ

Пример 4.4. Известна табличная зависимость  $P(I)$ . Необходимо подобрать коэффициенты зависимости вида  $P(I) = AI^3 + BI^2 + CI + D$  с помощью метода наименьших квадратов составляя систему линейных алгебраических уравнений.

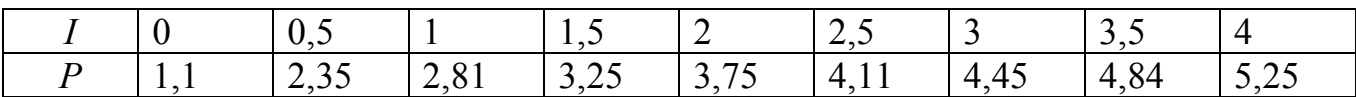

Для нахождения коэффициентов зависимости вида  $P(I) = AI^3 + BI^2 + CI + D$  с помощью метода наименьших квадратов составляем функцию (4.1). Эта задача эквивалентна задаче нахождения минимума функции четырех переменных

$$
S(A, B, C, D) = \sum_{i=1}^{9} \left[ P_i - \left( D + C \cdot I_i + B \cdot I_i^2 + A \cdot I_i^3 \right) \right]^2 \to \min
$$
 (4.2)

Продифференцируем выражение по переменным А, В, С и D, сформируем систему линейных уравнений, решив которую мы получим следующие значения параметров:

$$
D \cdot n + C \sum_{i=1}^{n} I_i + B \sum_{i=1}^{n} I_i^2 + A \sum_{i=1}^{n} I_i^3 = \sum_{i=1}^{n} P_i
$$
  
\n
$$
D \cdot \sum_{i=1}^{n} I_i + C \sum_{i=1}^{n} I_i^2 + B \sum_{i=1}^{n} I_i^3 + A \sum_{i=1}^{n} I_i^4 = \sum_{i=1}^{n} P_i I_i
$$
  
\n
$$
D \cdot \sum_{i=1}^{n} I_i^2 + C \sum_{i=1}^{n} I_i^3 + B \sum_{i=1}^{n} I_i^4 + A \sum_{i=1}^{n} I_i^5 = \sum_{i=1}^{n} P_i I_i^2
$$
  
\n
$$
D \cdot \sum_{i=1}^{n} I_i^3 + C \sum_{i=1}^{n} I_i^4 + B \sum_{i=1}^{n} I_i^5 + A \sum_{i=1}^{n} I_i^6 = \sum_{i=1}^{n} P_i I_i^3
$$
 (4.3)

Решив систему (4.3), найдем значение параметров А, В, С и Д.

Введем табличную зависимость на рабочий лист MS Excel (см. 4.13). В столбцах С... С вычислим соответствующие суммы из формулы (4.3), фрагмент листа Excel с формулами показан на рисунке 4.14.

Затем необходимо сформировать матрицу коэффициентов при неизвестных и вектор свободных членов, используя ссылки на ячейки с рассчитанными суммами (рис. 4.15).

Систему линейных алгебраических уравнений будем решать методом **B20:E23** матрицы. Для этого в диапазон формулу обратной введем  $=MOBP(B14:E17)$ , нажмем F2 и затем одновременно Ctrl+Shift+Enter, чтобы формула ввелась в выделенный диапазон. Для нахождения коэффициентов искомой зависимости необходимо умножить обратную матрицу на вектор свободных членов. Для этого выделим диапазон Н20:Н23, введем формулу =MYMHOЖ(B20:E23;H14:H17),  $F2$ нажмем  $\overline{M}$ затем одновременно  $Ctrl+Shift+Enter$  (puc. 4.15).

Остается, используя найденные коэффициенты, выполнить расчет значений функции по найденной зависимости. Для этого в ячейку М2 введем формулу =\$H\$23\*B2^3+\$H\$22\*B2^2+\$H\$21\*B2+\$H\$20 и продублируем ее в диапазон М2:М10. Построим графики  $P(I)$  и  $P_{\text{pacy}}(I)$  (рис. 4.16).

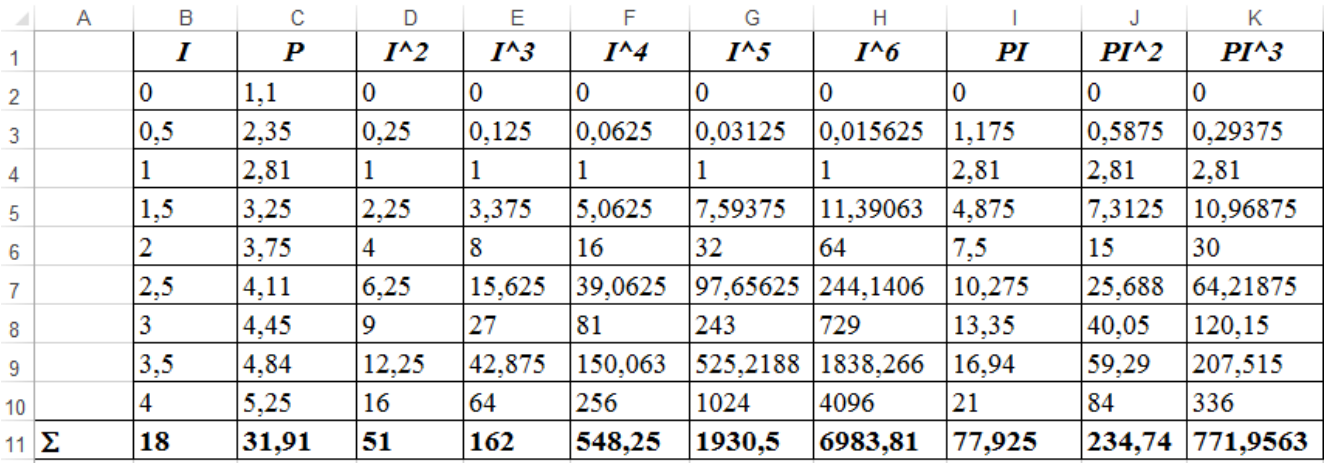

Рисунок 4.13. Исходные данные и рассчитанные суммы

|                 | $\Lambda$    | B                | c    | D               | Е                                                                                                    | F                      | G               |
|-----------------|--------------|------------------|------|-----------------|----------------------------------------------------------------------------------------------------|------------------------|-----------------|
|                 |              |                  | P    | $I^{\wedge}2$   | $I^{\wedge}3$                                                                                                    | $I^{\wedge}$           | $I^{\wedge}5$   |
| $\overline{2}$  |              |                  | 1,1  | $=B2^{\wedge}2$ | $\models B2^{\wedge}3$                                                                                                    | $\models B2^{\wedge}4$ | $=B2^{3}5$      |
| 3               |              | 0, 5             | 2,35 | $=B3^2$         | $\models$ B3^3                                                                                                    | $\models$ B3^4         | $=B3^{3}5$      |
| $\overline{4}$  |              |                  | 2,81 | $=B4^{\wedge}2$ | =B4^3                                                                                                    | $\models$ B4^4         | $\models$ B4^5  |
| 5               |              | 1,5              | 3,25 | $=B5^{\wedge}2$ | $\models$ B5^3                                                                                                    | $\models$ B5^4         | $=B5^{<}5$      |
| 6               |              |                  | 3,75 | $=B6^{\wedge}2$ | $=$ B6^3                                                                                                    | $\models$ B6^4         | $=B6^{3}5$      |
| $\overline{7}$  |              | 2,5              | 4,11 | $=B7^2$         | $\models$ B7^3                                                                                                    | $\models$ B7^4         | $\models$ B7^5  |
| 8               |              |                  | 4,45 | $=$ B8^2        | $=$ B8^3                                                                                                    | $\models$ B8^4         | $=B8^{\wedge}5$ |
| 9               |              | 3,5              | 4,84 | $=$ B9^2        | $=$ B9^3                                                                                                    | $\models$ B9^4         | $=$ B9^5        |
| 10              |              |                  | 5,25 | $=$ B10^2       | $=\frac{B10}{3}$                                                                                                    | $=$ B10 $\sim$ 4       | $\models$ B10^5 |
| 11              | $\mathbf{Z}$ |                  |      |                 | $ \text{\texttt{=CVMM}}(\text{B2:B10}) \text{\texttt{=CVMM}}(\text{C2:C10}) \text{\texttt{=CVMM}}(\text{D2:D10}) \text{\texttt{=CVMM}}(\text{E2:E10}) \text{\texttt{=CVMM}}(\text{F2:F10}) \text{\texttt{=CVMM}}(\text{G2:E1}) $ |                        |                 |
| 12 <sub>h</sub> |              | $=$ CHET(B2:B10) |      |                 |                                                                                                    |                        |                 |

Рисунок 4.14. Фрагмент листа с формулами

|             | A | B         | C                                     | D         | E         | F      | G      | Н                        |        |       |
|-------------|---|-----------|---------------------------------------|-----------|-----------|--------|--------|--------------------------|--------|-------|
| 11 $\Sigma$ |   | 18        | 31,91                                 | 51        | 162       | 548,25 | 1930,5 | 6983,81                  | 77,925 | 234,7 |
| $12 \ln$    |   |           |                                       |           |           |        |        |                          |        |       |
| 13          |   |           | Матрица коэффициентов при неизвестных |           |           |        |        | Вектор правых частей     |        |       |
| 14          |   | 9         | 18                                    | 51        | 162       |        |        | 31,91                    |        |       |
| 15          |   | 18        | 51                                    | 162       | 548,25    |        |        | 77,925                   |        |       |
| 16          |   | 51        | 162                                   | 548,25    | 1930,5    |        |        | 234,7375                 |        |       |
| 17          |   | 162       | 548,25                                | 1930,5    | 6983,8    |        |        | 771,9563                 |        |       |
| 18          |   |           |                                       |           |           |        |        |                          |        |       |
| 19          |   |           | Обратная матрица                      |           |           |        |        | Коэффициенты зависимости |        |       |
| 20          |   | 0,8586    | $-1,47138$                            | 0,6869    | $-0,0943$ |        | D      | 1,19697                  |        |       |
| 21          |   | $-1,4714$ | 4,57472                               | $-2,6455$ | 0,4063    |        | c      | 2,168571                 |        |       |
| 22          |   | 0,6869    | $-2,6455$                             | 1,6681    | $-0,2694$ |        | в      | $-0,599264$              |        |       |
| 23          |   | $-0,0943$ | 0,40629                               | $-0,2694$ | 0,0449    |        | Α      | 0,078182                 |        |       |
| 24          |   |           |                                       |           |           |        |        |                          |        |       |

Рисунок 4.15. Нахождение коэффициентов зависимости

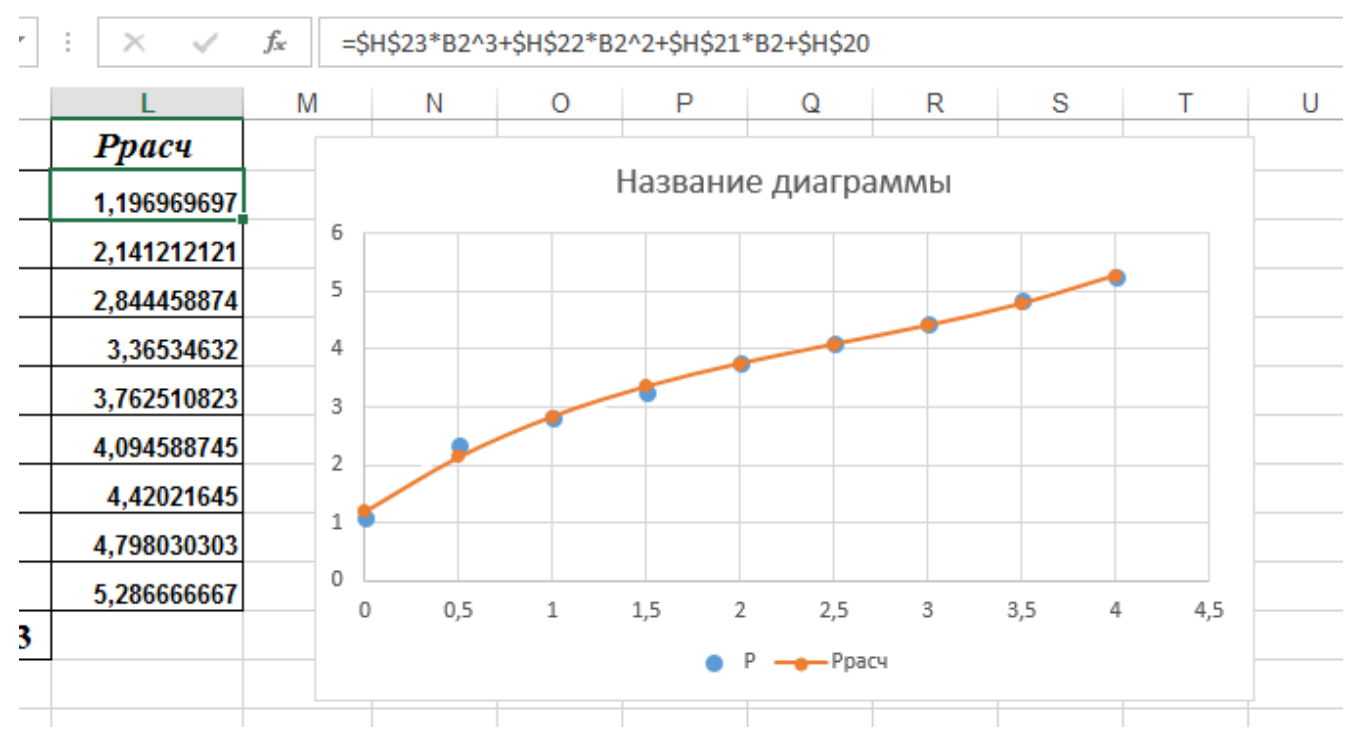

Рисунок 4.16. Подбор зависимости

#### **4.2.4 Построение линии тренда**

Построение различных аппроксимирующих зависимостей в MS Excel реализовано в виде инструмента, который размещен в свойствах диаграммы – линия тренда.

Пример 4.5. В результате эксперимента была определена некоторая табличная зависимость.

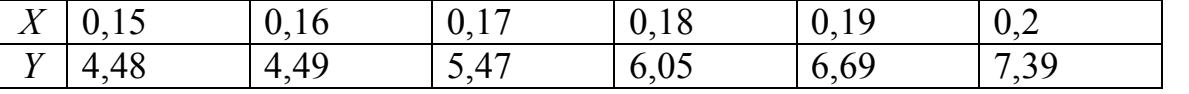

Необходимо построить аппроксимирующую зависимость – полином 2-й степени. Построить графики табличной и подобранной аналитической зависимости. Вычислить ожидаемое значение в указанных точках *х1=0,1539, x2=0,2569, x3=0,28.*

Введем исходные данные на лист Excel и построим точечный график (рис. 4.17).

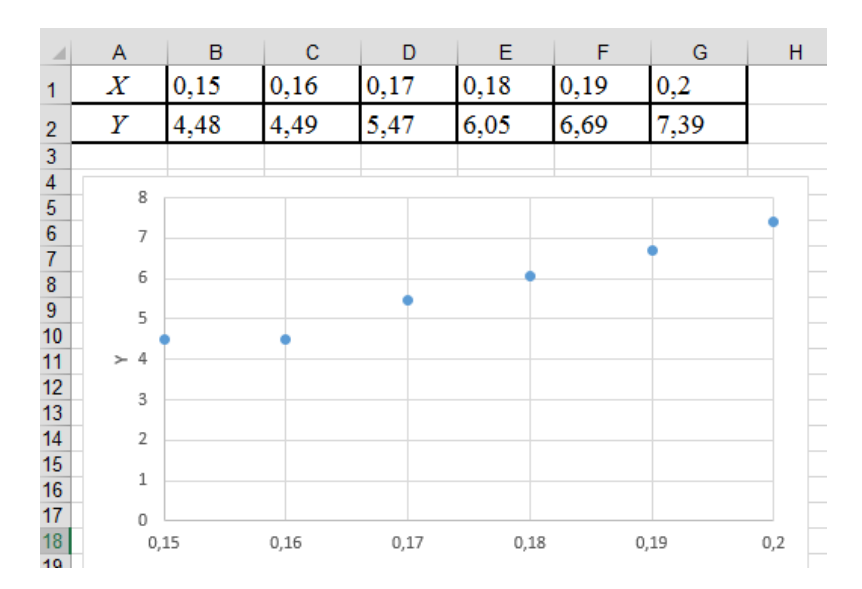

Рисунок 4.17. Точечный график по исходным данным

Для добавления линии тренда выделим экспериментальные точки на графике, щелкнем правой кнопкой мыши и вызовем команду **Добавить** л**инию тренда**. Появившееся диалоговое окно (рис. 4.18) позволяет построить аппроксимирующую зависимость. Вначале нужно выбрать вид аппроксимирующей зависимости (например, выбрать полиномиальную зависимость второй степени). Далее определяются параметры построения:

Название аппроксимирующей зависимости

 Прогноз вперед (назад) на *n* единиц – этот параметр определяет, на какое количество единиц вперед (назад) необходимо продлить линию тренда.

- Показывать ли точку пересечения кривой с прямой *Y=const;*
- Показывать аппроксимирующую функцию на диаграмме или нет;

 Помещать ли на диаграмму величину среднеквадратичного отклонения или нет (параметр поместит на диаграмму величину достоверности аппроксимации).

Результат добавления линии тренда показан на рис. 4.19. При построении в диалоговом окне (рис. 4.18) был установлен флажки *Показывать аппроксимирующую функцию* и *Помещать ли на диаграмму величину среднеквадратичного отклонения.*

Для расчета ожидаемых значений в точках введем эти значения в ячейки **B22:D22**. В ячейку **B23** введем формулу подобранной аппроксимирующей зависимости **=373,21\*B22^2-68,539\*B22+6,2175** и скопируем ее в ячейки **C23, D23**. Фрагмент рабочего листа примет вид (см. рис. 4.19).

33

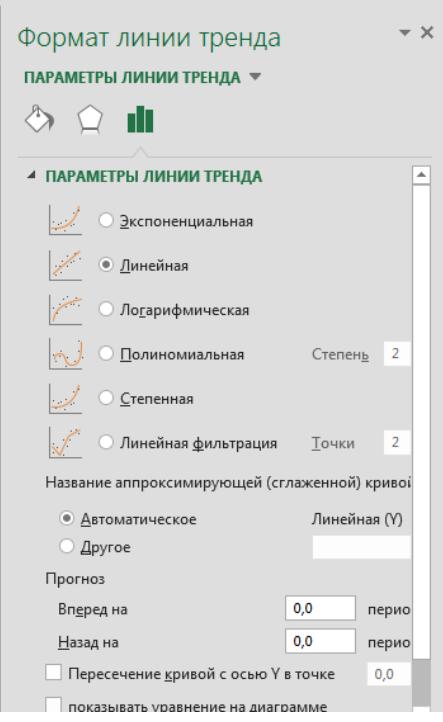

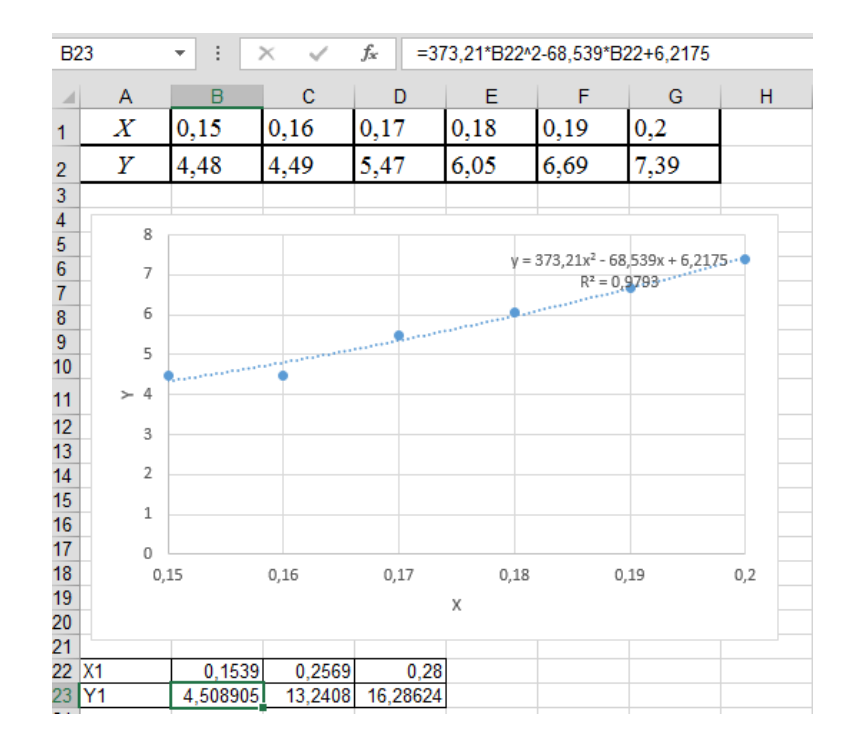

Рисунок 4.18. Диалоговое окно добавления линии тренда

Рисунок 4.19. Фрагмент листа Excel с расчетами и линией тренда

Добавим полученные расчетные значения на диаграмму. Для этого на диаграмме выделим экспериментальные значения, щелкнем правой кнопкой мыши и выберем команду **Выбрать данные**. Добавим туда рассчитанные значения (рис. 4.20). В результате диаграмма примет вид изображенный на рис. 4.21.

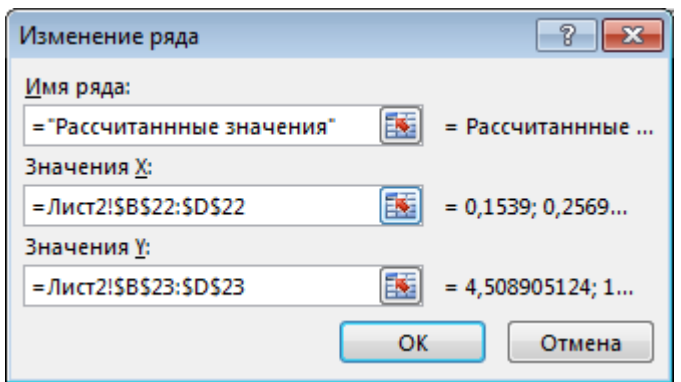

Рисунок 4.20. Добавление данных на диаграмму

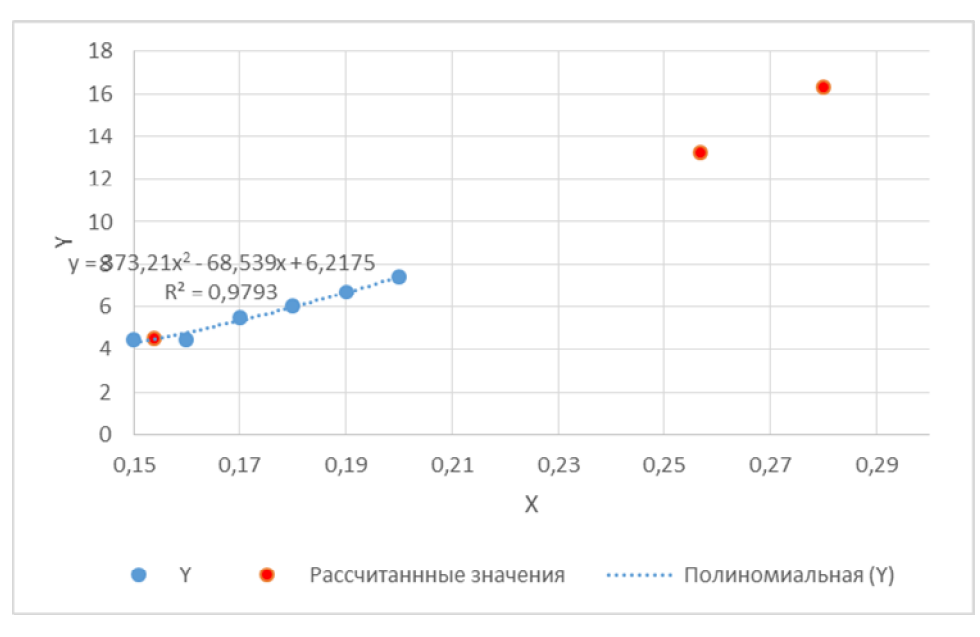

Рисунок 4.21. Диаграмма с добавленными результатами

Аналогично с помощью линии тренда можно подобрать и параметры других типов зависимостей (линейной, логарифмической и экспоненциальной и т.д.). По коэффициенту – величине достоверности аппроксимации можно выбрать из нескольких зависимостей наилучшую.

#### **ЛИТЕРАТУРА**

1. Сурядный А. С. Microsoft Office 2010. Лучший самоучитель. – М.:АСТ,Астрель,ВКТ, 2011. – 512 с.

2. Васильев А. А., Стоцкий Ю. А., Телина И. С. Microsoft Office 2010. Самоучитель. – Спб.: Питер, 2011. – 432 с.

3. Карлберг К. Бизнес-анализ с использованием Excel. – М.: Вильямс,  $2012. - 576$  c.

4. Джелен Б., Александер М. Сводные таблицы в Microsoft Excel 2010. – М.: Диалектика/Вильямс, 2011. – 464 с.

5. Гельман, В. Я. Решение математических задач средствами Excel: Практикум/ В. Я. Гельман. - Спб.: Питер, 2003. - 240 с.

6. Работа в MS Excel для профессионалов и новичков. Версии excel 2003, 2007, 2010, 2013. Более 500 уникальных статей о изучении Microsoft Excel. URL: http://excel2.ru/ (дата обращения 21.12.2016)

7. Личный сайт Татьяны Кучер – URL: http://tatyanakucher.ucoz.ru/ (дата обращения: 02.01.2017)

#### **ПРИЛОЖЕНИЕ А. ОБРАЗЕЦ ОФОРМЛЕНИЯ ТИТУЛЬНОГО ЛИСТА**

Министерство образования и науки ДНР Донецкий Национальный Технический Университет

> Кафедра прикладной математики

### **ПОЯСНИТЕЛЬНАЯ ЗАПИСКА**

к курсовой работе по курсу «Информатика»

Выполнил студент

(группа, факультет)

 $\overline{\phantom{a}}$  , and the set of the set of the set of the set of the set of the set of the set of the set of the set of the set of the set of the set of the set of the set of the set of the set of the set of the set of the s (фамилия, инициалы)

Руководитель работы

 $\overline{\phantom{a}}$  , and the set of the set of the set of the set of the set of the set of the set of the set of the set of the set of the set of the set of the set of the set of the set of the set of the set of the set of the s (фамилия, инициалы)

Национальная шкала

Количество баллов: Оценка: ECTS

Члени комиссии

\_\_\_\_\_\_\_\_\_\_\_\_\_\_\_\_ \_\_\_\_\_\_\_\_\_\_\_\_\_\_\_\_\_\_ (подпись) (фамилия и инициалы) \_\_\_\_\_\_\_\_\_\_\_\_\_\_\_\_ \_\_\_\_\_\_\_\_\_\_\_\_\_\_\_\_\_\_ (подпись) (фамилия и инициалы) \_\_\_\_\_\_\_\_\_\_\_\_\_\_\_\_ \_\_\_\_\_\_\_\_\_\_\_\_\_\_\_\_\_\_ (подпись) (фамилия и инициалы)

Донецк, 2017

### **ПРИЛОЖЕНИЕ Б. ОБРАЗЕЦ ОФОРМЛЕНИЯ ЛИСТА ЗАДАНИЯ**

Министерство образования и науки ДНР Донецкий Национальный Технический Университет

Кафедра прикладной математики

### **ЗАДАНИЕ**

#### на курсовую работу по курсу «Информатика»

студенту \_\_\_\_\_\_\_\_\_\_\_\_\_\_\_\_\_\_\_\_\_\_\_\_\_\_\_\_\_\_\_\_\_\_\_\_\_\_\_\_\_\_\_\_\_

(группа, факультет, фамилия, инициалы)

### ТЕМА КУРСОВОЙ РАБОТЫ

«Обработка экспериментальных данных при решении инженерных задач»

Для данных экспериментальных данных подобрать коэффициенты линейной, дробно-линейной зависимостей и полинома 2-й степени. Сделать сравнительный анализ подобранных зависимостей.

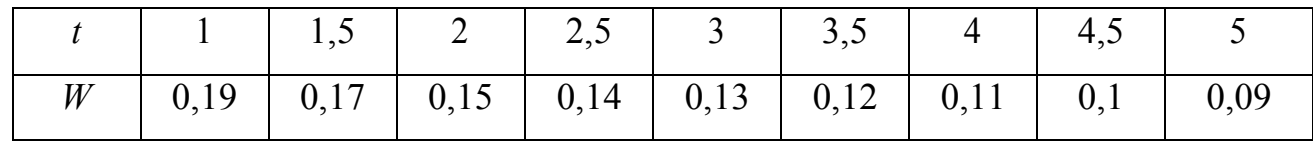

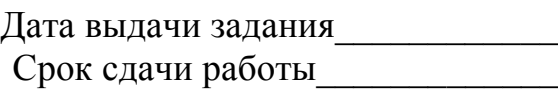

Руководитель \_\_\_\_\_\_\_\_\_\_\_\_\_ (\_\_\_\_\_\_\_\_\_\_\_\_\_)

(подпись) (фамилия, инициалы)

#### **ПРИЛОЖЕНИЕ С. ОБРАЗЕЦ ОФОРМЛЕНИЯ РЕФЕРАТА**

#### **РЕФЕРАТ**

страниц – 30, рисунков – 8, таблиц – 2, источников – 4.

# MICROSOFT EXCEL, ПОИСК РЕШЕНИЯ, РАСЧЕТ, МЕТОД НАИМЕНЬШИХ КВАДРАТОВ, КОРРЕЛЯЦИЯ, РЕГРЕССИЯ

*Объект исследования* – экспериментальные данные.

*Цель работы* – подбор коэффициентов линейной, дробно-линейной зависимостей и полинома 2-й степени.

В пояснительной записке представлены следующие результаты выполнения курсовой работы: …